# *Entry*

*Table of contents*

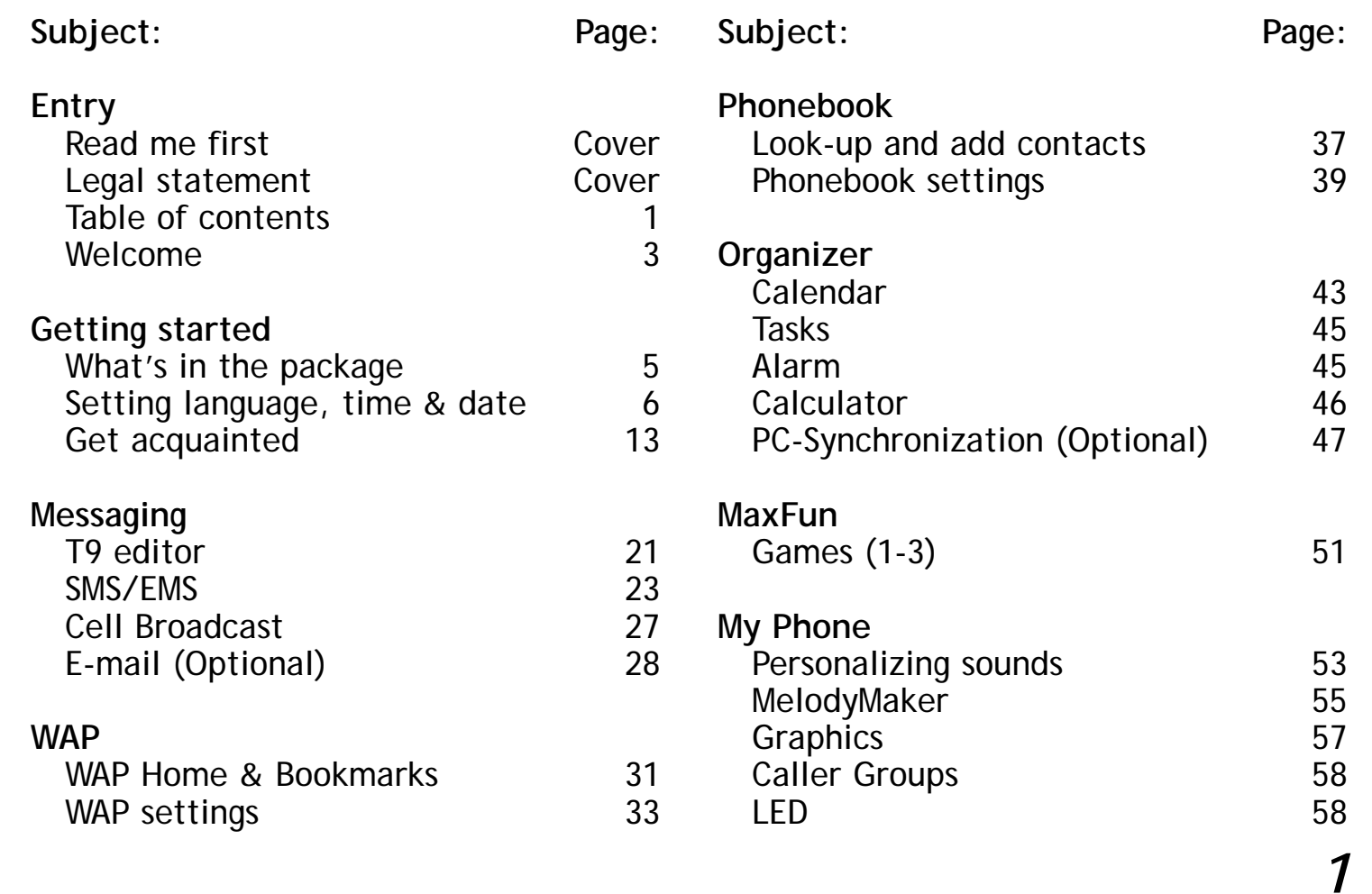

## *Entry*

*Table of contents*

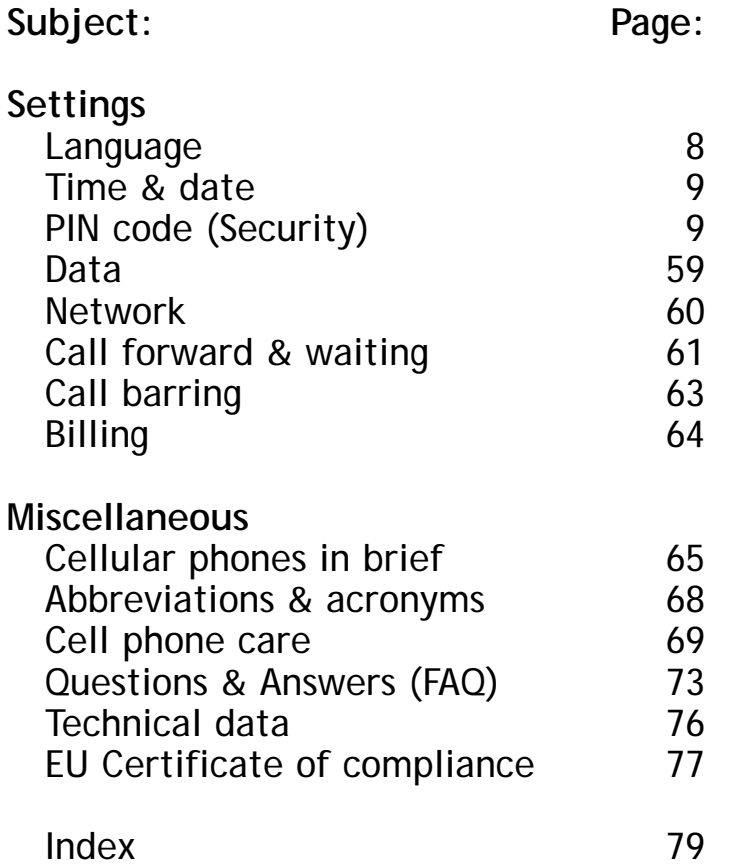

## *Entry Welcome*

Thank you for choosing a cel-<br>lular phone from Maxon Telecom, Koreas second-largest IT industrial complex and a manufacturer with morethat two decades of experience within the electroniccommunications industry.

Your new communications device represents the cutting edge technology of the  $21^{st}$  century, featuring 64k brilliant color display, enhanced messaging service (EMS), polyphonic ring tones. PC-synchronisation and stunning games along with extensive Organizer and Phonebook properties.

Uplink to the Mobile Internis facilitated with WAP 1.2 and a fast GPRS data connection.

**DO TOTO** 

Size has always been a Maxon focuspoint, and the 7930-series have very modest exterior dimensions and will fit intoany shirt pocket or purse.

> 50 different ring signals, SMS alert signals, wallpapers along with renameable profiles and caller groups facilitates a high degree of personalization.

You have acquired a phone and a communications companion that will enable you to stay tuned wherever you choose to go.

## *Entry About this user guide*

This user guide is written for the Maxon MX7930/31-series cellular handsets and for these models only.

The layout of the user guide follows the same order as the phone menu system. Please note that optional functions may not be shared by all models. The text is printed in grey color if optional.

The user guide is accompanied by a Mini Guide describing the most commonly used functions.

Symbols used in the text:

- > Indicates a user action*< indicates system response*
- indicates a listing

*4*

Grey text indicates **optional** functions

 $\blacklozenge$  indicates direction of joystick presses

**OK** indicates a downwards joystick press

**Solutions** Indicates a network ressource

User guide order no.: 02207155 Mini Guide order no.: 02207159

Queries regarding the user guide or phone handling can be addressed to:

> **Maxon Technical Marketing** maxon@maxon.dk

### *Get startedWhat's in the package*

When you open your MX7930/31 sales package you should find the phone itself, the battery, the charger, the MaxSoft CD (Optional), the Mini Guide and this user guide. Depending of your place of purchase, various accessories may also be included. Contact your retailer if any of the above is missing.

#### **The battery**

Your phone comes with a high-performance rechargeable battery. The battery must be **fully charged** before you use your phone. Failure to do so may impair the service life of the battery. Use only the charger supplied with the phone.

To install the battery, align the pins at the bottom with the guides in the cover and click in place. To remove the battery, pull the button on the back of the phone upwards and lift off. The battery

# Open retail box photo (MTHQ)

**Important:**  Carefully read the "Read me first" statement at the inside of the cover asit contains vital information concerning your security, the security of others and your legal rights.

## *Get started Battery installation and charging*

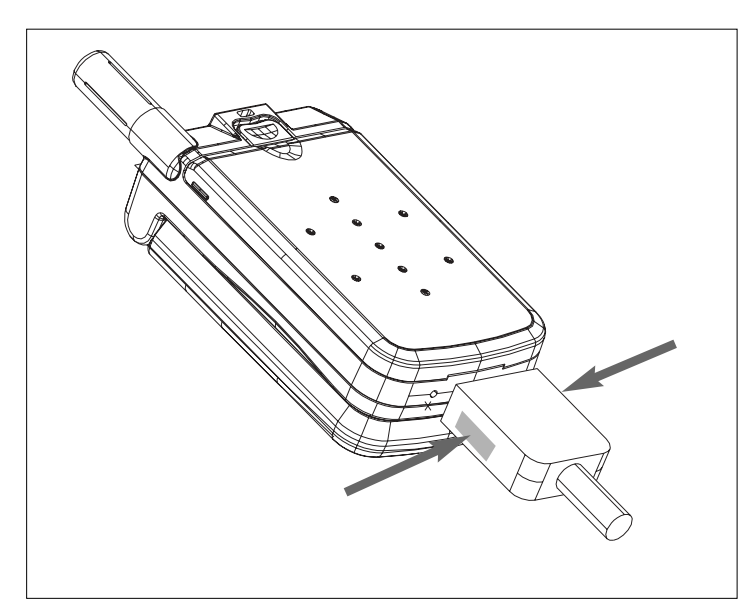

**Important:**  Be sure to charge the battery for four hours prior to using it the first time. For longest service life, prefér full chargings to frequent small chargings when possible.

must be installed on the phone prior to charging.

**To charge** the battery:

> Connect the charger to the plug at the base of the phone with the "arrow" symbol on the plug pointing towards the display.

> Connect charger to mains *< an animation indicates charging in progress. When the animation stops, charging is completed*

> Press release tabs on side of charger plug and remove plug.

> Remove charger from mains by pulling the charger itself (do not pull cord).

## *Get startedInstalling SIM card*

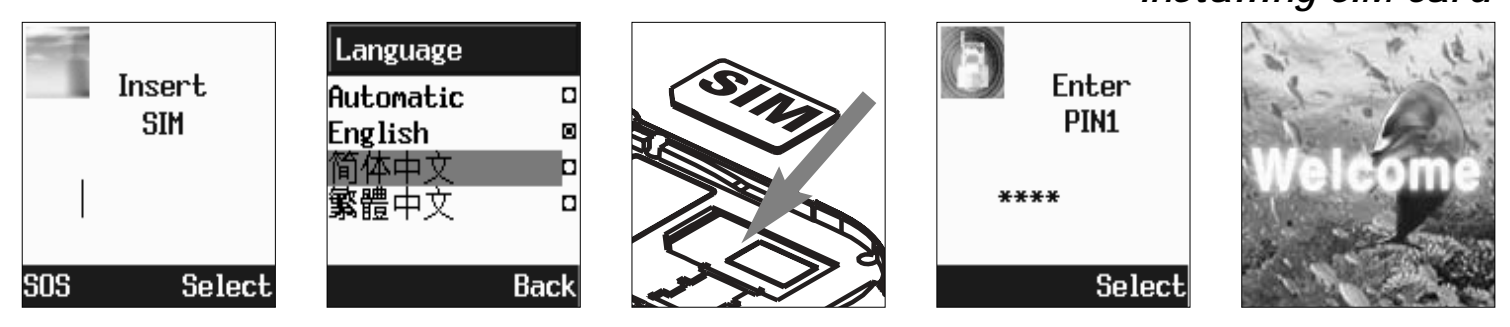

**To connect** to your network operator your phone must have a SIM card installed. The SIM card slot is locatedunder the battery.

 $>$  Switch off the phone  $\mathbf U$  and remove charger if connected. Release the battery and remove it to access the SIM cradle.

> Install the SIM card, gold-plated side down and with the cut corner of thecard matching the slot profile. **Never use force.** Avoid touching the gold-plated side of the SIM.

> Secure the card with the lock andreinstall the battery.

> Turn on the phone by pressing the key for a few seconds.

*< a tune is heard and the display becomes active. You are prompted to enter the PIN code.* 

**NOTE** THAT UP TO THIS POINT, PRESSING **SELECT** ON THE RIGHT SOFTKEY WILL DISPLAY A LIST OFAVAILABLE PHONE LANGUAGES.

> Enter the network-supplied PIN code. Press the OK key to accept.

*Set language*

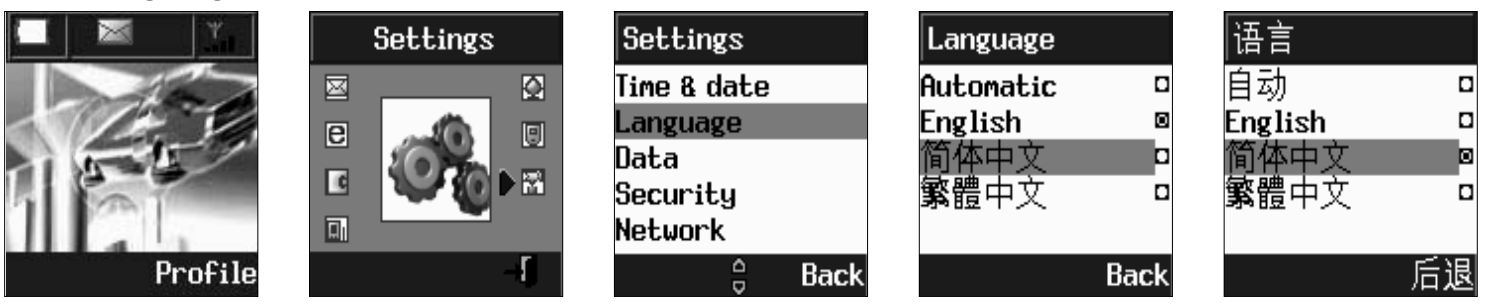

*< your phone will search for the network. When connection is established, the the network name is displayed. You are now able to make and receive calls*

**NOTE** THAT ENTERING AN INCORRECT PIN CODE THREE TIMES IN SUCCESSION WILL LOCK THE SIMCARD AND YOU MUST ENTER THE PUK CODE TOUNLOCK (SEE P. 9)

**To set up** language, time & date and to change the default PIN code:

- Enter the menu by pressing the **Menu** key. Use  $\bullet$  or  $\bullet$  to step to the

**Settings** menu. Press OK.

**NOTE** THAT IF YOU DID NOT SELECT LANGUAGE BEFORE YOU ENTERED THE PIN CODE, OR IF YOU WANT TO CHANGE THE LANGUAGE:

> Scroll to the **Language** submenu. Press OK.

*< a list of languages appears.*

> Scroll, and select language with OK. Exit with Back.

*< the display will change to the selected language*

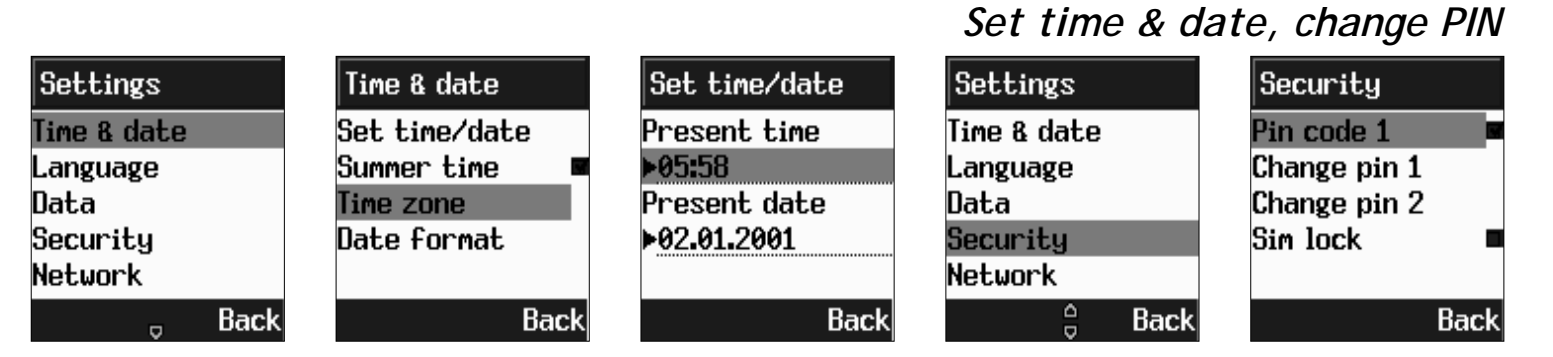

> Step Back to the **Settings** menu and:

> Scroll to highlight the **Time & date** submenu. Press OK

*< the time & date submenu opens*

> Scroll to **Time zone** to select your present location and proceed to **Date format** to change this if so desired

> Tick the **Summer time <u>Ⅳ</u> box If you** wish to apply daylight saving time

> Scroll to **Set time/date**. Press OK*< the time & date editor opens*

> Enter the time. Press OK. Enter thedate. Press OK

> Step Back to the **Settings** menu and:

> Scroll to highlight the **Security** submenu. Press OK.The options are:

**PIN code 1** Switch PIN on/off **Change PIN 1** Alter your primary PIN **Change PIN 2** Alter your secondary PIN**SIM lock** Only the designated SIM can be used

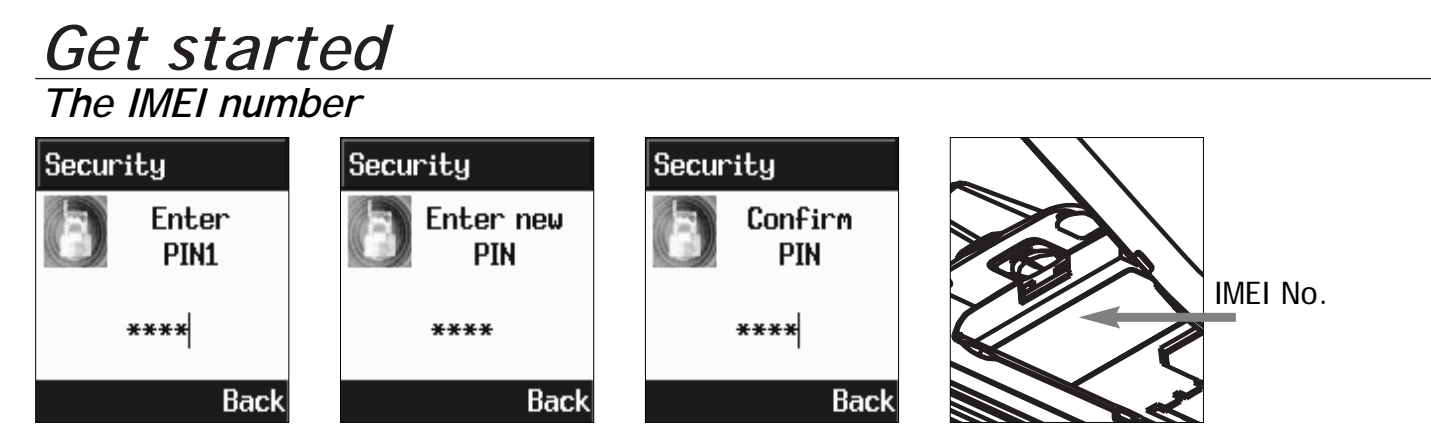

> Scroll to Change PIN1 and press OK. Enter your old PIN code followed by the new code. Confirm it when prompted. Press OK.

> Exit with right softkey.

**NOTE** THAT IF YOU ENTER AN INCORRECT PINCODE THREE TIMES IN SUCCESSION, YOUR SIM CARD WILL LOCK AND YOU MUST ENTER THE PUKCODE TO UNLOCK. PIN AND PUK CODES AREEITHER SUPPLIED WITH YOUR PHONE OR MUST BEOBTAINED FROM YOUR NETWORK PROVIDER ORPLACE OF PURCHASE.

As a unique identification, your phone is furnished with a code number known asIMEI. You must retain this number incase you need to block your account, e.i. if your phone is lost or stolen. We reccomend that you write it down here:

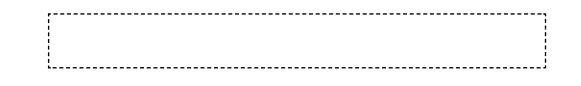

The IMEI number is printed on the label under the battery.

*Answer or reject a call*

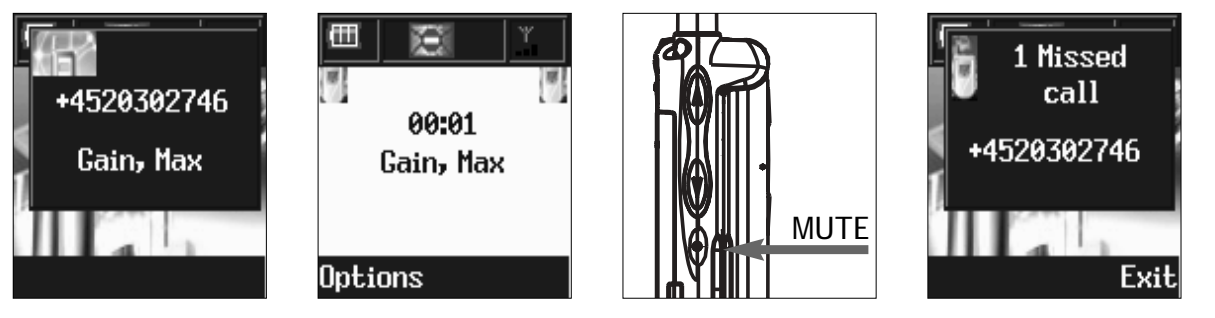

When called, your phone will play the selected tone or melody and/or vibrate and flash LED as selected. The display will show the calling number or, if the caller is listed in your phone book, the name will be displayed.

**To answer** the call, simply open your phone and:

> Press the **Answer** softkey *< connection is established*

To reject or terminate a call:

> Press the **Reject** / **End** softkey

If you miss a call, the calling number will be stored in the **Dial list**. Toretrieve a number, use  $\rightarrow$  to open the list, scroll to the appropriate number and press OK

**To mute** the phone, press the Mute key below the volume keys on the side

**To make** a national call, simply enter the desired number and press the Call softkey. A calling or busy tone will sound. To end the call, press End

## *Get startedInternational calls, call to an extension, emergency call*

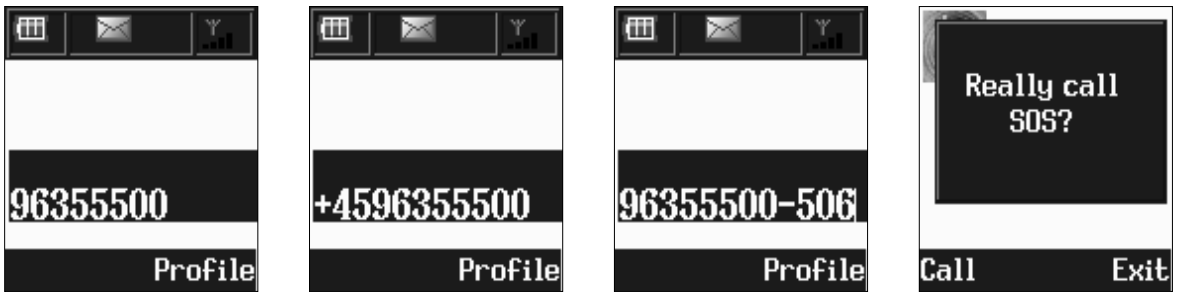

Some countries (e.g. USA) uses area codes. In this case you must enter the area code before the telephone number (no space between)

To make an **international call**, press the  $*$  key until  $*$  is displayed. Then enter the appropriate country code, area code if necessary and finally the telephone number, all in succession (no spaces)

To make a call to an **extension line** you may sometimes have to go through an automated switchboard. To do so:

> Enter the main phone number.

- > Press the **\*** key until **-** appears.
- > Enter the extension number. Press OK. *< the call will automatically be routed to the extension*

You will be able to make **emergency calls** at all times, even without a SIM card installed. You will be prompted to confirm your call (to avoid unintentional calling)

*Get acquainted*

The MX7930/31 is equipped with illuminated dual displays. Main display is a 128 by 128 pixel 64K colour display with full graphic capabilities

In the start screen, the following information may be displayed:

- Top area: Battery status, Call forwarding or Call barring set, SMS-alert, Mute (if selected), Signal strength

- Middle area: Wallpaper - Bottom area: Softkey commands

The sub display is 80 by 50 pixel with orange backlight. The display shows:

- Battery status, time, signal strength and network name

**Imaxon** MAXON

area

 $= 5$ 

**The keypad**. The backlit keypad has 7 dedicated keys and 12 alphanumeric keys, allowing for number and text entries

**WAP key**. Pressing right arrow key will access the Mobile Internet**Menu key**. Left arrow key opens the menu **Answer key**. Answer a phone call **Reject key**. Reject a call, terminate a call. Turnphone On/Off **Volume keys**. On side of casing

**Mute key**. On side of casing below volume keys (long key press)

**Long key press**. In the start screen, a

*Keypad function*

long key press on the keys 2 to 9 will initiate a call to the connected shortcutnumber, provided that this is activated

**Caps on/off & digits**. In text editors repeated pressing on the \* key will cause the cursor to toggle between upper and lower case. A long key press on the keys 1-9 will produce the digit

**Symbols**. Punctuation and symbols are selected in the options menu during text editing, but can also be found on the # key (in ABC mode)

**Delete**. Delete with the right softkey (Command: Clear)

**Space**. Space with the 1-key key

**Star key (\*)**. Switch between upper and lower case letters in text editors. A long press will open the Symbols pop-up. Toggles between **\* + - /** and **<sup>=</sup>** in standby mode

**Hash key (#)**. Toggle between: **# . , ; : " ' ?** and **!** in stand by. Controls **.** (period) in text editors

**Keypad tone**. May be switched on/off in the Profiles menu

**DTMF tones**. The keypad allows for the use of DTMF tones, enabling you to access certain public services and to remote control various devices, e.g. an answering machine

**Volume control**. On the side of thephone

**Earphones** with microphone may be plugged in, opposite to the antenna

#### *Navigating*

base, automatically disconnecting the earpiece. A switch on the microphone enables you to accept and end a call

**Data and charger socket** (bottom of casing). Use only original Maxon cables and accessories

**Navigating**. The arrow keys and the OK key functions much like arrows and Enter on your PC, whereas two softkeys control shortcut commands. The softkeys are placed left and right to the arrow keys and softkey commands are displayed in the lover corners of the display. If no commands are displayed, the softkeys are not active

#### **In standby mode**

- A down  $\blacktriangleright$  key press will open the Dial list. Left  $\blacklozenge$  key press will access Phone Book Look Up and right  $\blacktriangleright$  key

press will enter the main Menu, whereas an up  $\triangle$  key press has no function in standby. A long press on OK will activate Voice dial (Optional)

#### **In main menu mode**

- Pressing the arrow keys will step through menus and OK will enter the selected menu

Once you have entered a menu, you can scroll up and down to highlight submenu items with the action bar. All menus arein a continuous loop, meaning that when you reach the end, the menu will start over again

- Pressing will move the action bar upwards

- Pressing  $\rightarrow$  will move the action bar downwards

*Navigating, cont.*

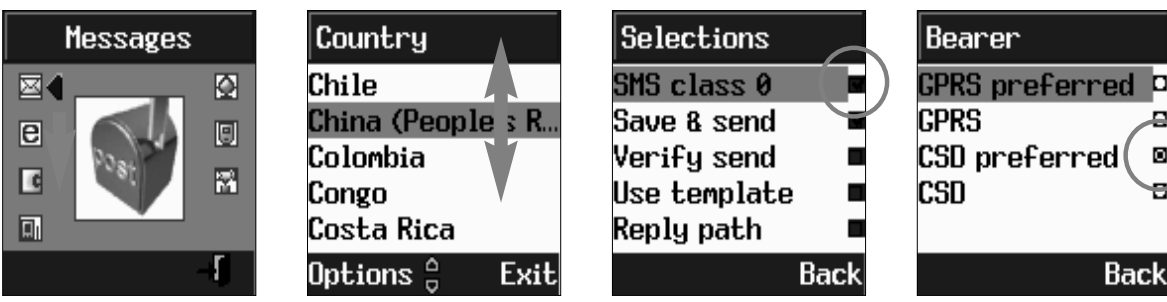

- Pressing OK will enter the highlighted submenu, make a selection in a radiobutton  $\mathbb{C} \subseteq \mathbb{N}$  list or tick a  $\mathbb{T}$  checkbox.

From the start screen, following menus can be accessed:

**Up key press:**

- Phone Book Look Up

#### **Down key press:**

- Dial list

#### **Right key press:**

- WAP (Mobile Internet) menu

**Left key press:**

- Phone book menu

#### **Menu key press:**

- SIM Toolkit (if supported)
- Service Numbers (if supported)
- Messages (SMS/EMS, E-mail & CB)
- Mobile Internet (WAP)
- Phone Book (incl. Voice dial)
- Organizer (Calendar, Tasks, Calc.)
- Games (3 Games)
- MyPhone (Audio & Visual settings, MelodyMaker, picture & sound)
- Settings (Time, Language, Data, Security, Network and Call settings)

### *Get startedSoftkeys*

#### **In submenu mode**

In some submenus you can go one step or deeper into the menu. Highlight the desired item and press OK. Pressing the right softkey with the command **Back** takes you up one level

Left and right arrow keys will increase/ decrease values in settings menus (e.g. volume)

All options in settings as well as in feature menus can be accessed via thearrow keys, but you may also use the softkeys as shortcuts to many features

**Softkeys**. Your phone has two softkeys that allow you to access most features via roll-up menus. When one or both softkeys are applicable, the relevant softkey commands will appear in the display. Commands and subsequent

function of the softkeys will change as you navigate through the menus. If no commands are displayed, softkeys are not applicable

In the start screen, right softkey control the **Profiles** menu, letting you select one of five profiles suit the situation you are in. All profiles can be renamed

Inside menus, the left softkey is generally used to **select** and the right key to **clear, backspace** or **end**

When the left softkey controls Save, the command line will remain blank until allthe required information is entered. In text editors, the right softkey command will change when text input is initiated

The right softkey also controls **on/off** (long key press)

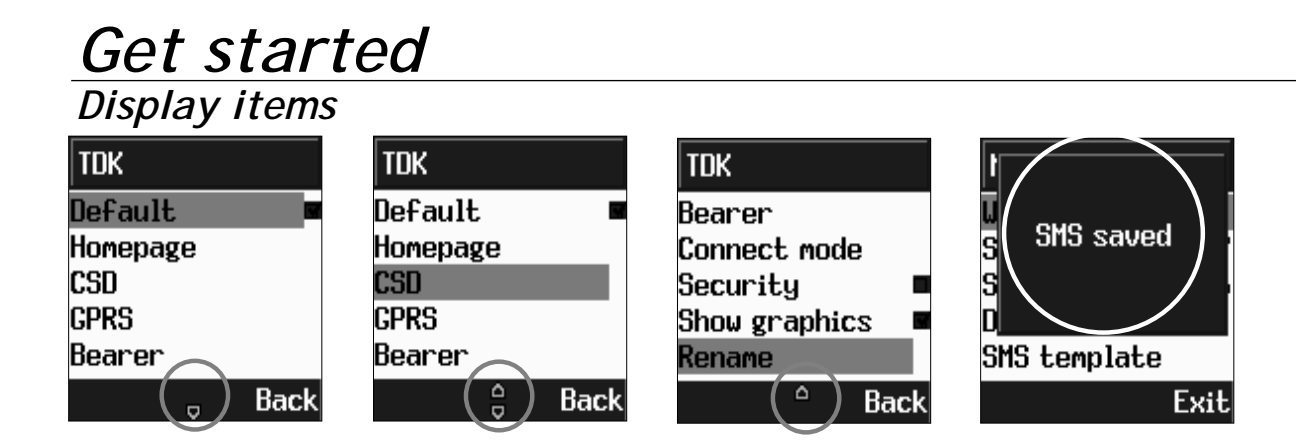

**Scroll arrows**. If the text is too large to fit in the window, scroll arrows will appear to show there is more text outside the window

**One-line editors**. When you wish to enter information, e.g. in the phone book or calendar, a list will appear from which you, line by line, can access the editor. The editor will start in T9 modeLongpress on **#** key will enter ABC mode

Scroll through the list and enter the necessary information. Make selections in checkbox and radio button lists with OK or Select. When all requested information is entered, store with Save

**Text editor**. Appears when you write SMS messages. You can choose to accept the text entry or exit the editor at any time, using the softkeys

**Pop-up windows**. Pop-up windows will appear as a question, information, an event reminder, or an alert to inform you of problems

**Checkboxes & radio buttons**. When setting up or using your phone, you may

## *Get startedVoice mail, voice dial*

enable or disable functions by ticking one or more checkboxes  $\vec{v}$  or selecting from an array of options activated by radio buttons  $\bigcirc$   $\odot$  . In the latter case, only one option can be active at a time. **Icons**. Many functions in your phone are accompanied by illustrative icons. Some of these will be animated, e.g. to indicate that the phone is working, or to illustrate a new event such as a incoming SMS

**Features not accessed from the menu**:

**Voice mail** is your network-based answering machine. A new voice mail will be indicated by a symbol in the start screen, You may play recorded messages by selecting Voice mail in the start screen Options key or you may simply apply a long key press on the "1" key

**Voice dial** (Optional). Enables you to access selected contacts from your phone book simply by speaking the contacts name into the microphone. The phone will dial the contact automatically according to the settings selected. To use and setup Voice dial, see p. 41

**Scratch pad**. During a call you may wish to take down a telephone number. Simply enter the number during the call and it will be stored in the Dial list

**Dial list**. To access the dial list, simply press  $\equiv$  in the start screen. A list of the last calls is displayed by phone number (In: > Out: <). Select Details in the softkey menu to view date & time of the call. If the caller is listed in your phone book, the name is shown instead of the number.

*Scratch pad, dial list, conference call*

If OK is pressed while a phone number or name is highlighted, that number will be called

**Conference call**. You can conductmulti-party conversation on your phone. During a call, select Hold on left softkey and call another party. You can include the first-called party in the conversation by selecting Join in the options menu. All parties can now converse. To include more parties, start by putting each connected participant on hold while you call the next. Then select Join all from the Options menu to open the conference. As many as five people can be online at the same time

To release a participant from a conference call, select Release in the Options menu. To dismiss all in a multi-party conversation, select Release all

# *Messaging*

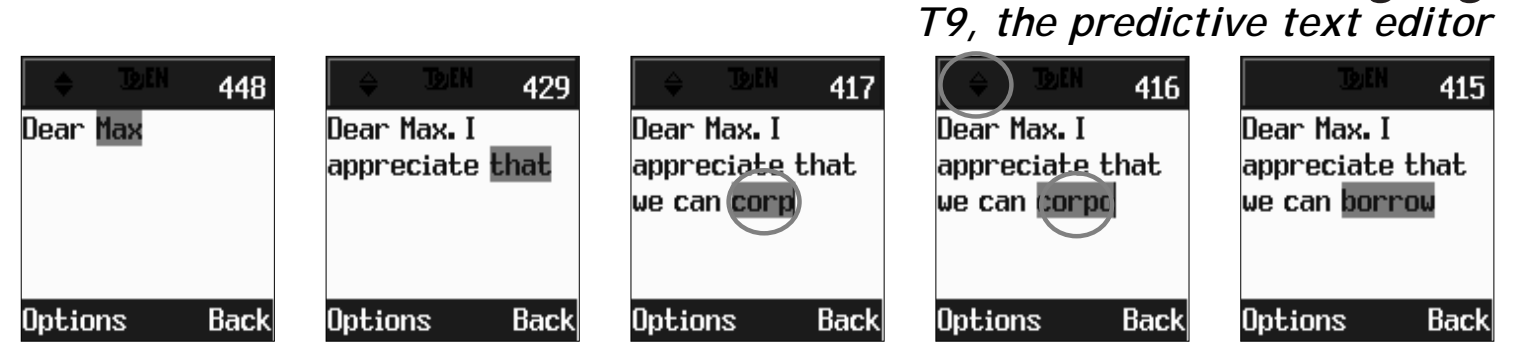

**Entering text** into your phone is made easy by the  $D$ <sub> $E$ </sub> $N$  predictive text editor and dictionary with learning capability. By suggesting, while you type, the most common words, or words you frequently use, T9 will allow you to write quickly.

When using T9, select the key that has the letter you want to type. e.g. if you want to type an "a", press the 2-key. If you want to type an "r", press the 7 key. **Only press each key** once even though the character you want may be number two or three on the specific key. You will experience that the word

you are entering will change as you type and you should not try to make corrections in the word before you have finished typing it.

For capital letters press the \*-key prior to typing the letter. An icon  $\uparrow$  will appear in the top line.

In most cases the text editor will findthe desired word. If there are two ormore options, an icon  $\triangleq$  appears in the top line and a list of possible words is available when  $\blacktriangledown$  is pressed. Scroll to find the word you want. Press OK.

### *Messaging T9, the predictive text editor*

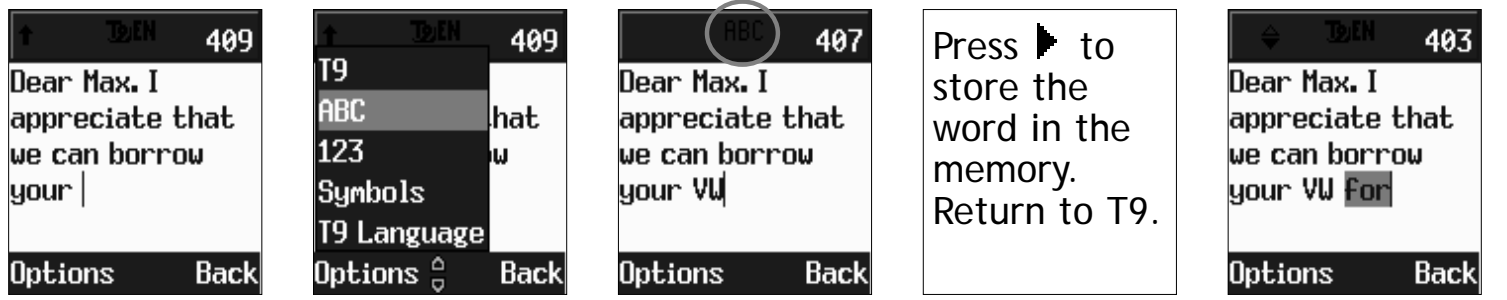

Should T9 fail to recognize the word, such as personal names or unusual words or should you wish simply not to apply T9, you can select ABC in the Options menu or by a long press on the **#** key.

To teach T9 a new word, switch to ABC mode. Type the word. Press  $\blacktriangleright$  to store the word in the memory. Return to T9. Up to 400 personal words can be stored. If this limit is exceeded, rarely used words will be deleted first.

*22*Editor modes, T9, ABC or 123, and sym-

bols such as **@** can be selected in the Options menu, or you can long press **\*** key for symbols, **0**-key to switch to 123 mode and **#**-key to select ABC mode.

The T9 predictive text editor may require a little getting used to, but once you master it, you will find it is a powerful and useful tool. In average you will save up to 60% time using T9.

## *Messaging Send SMS and EMS*

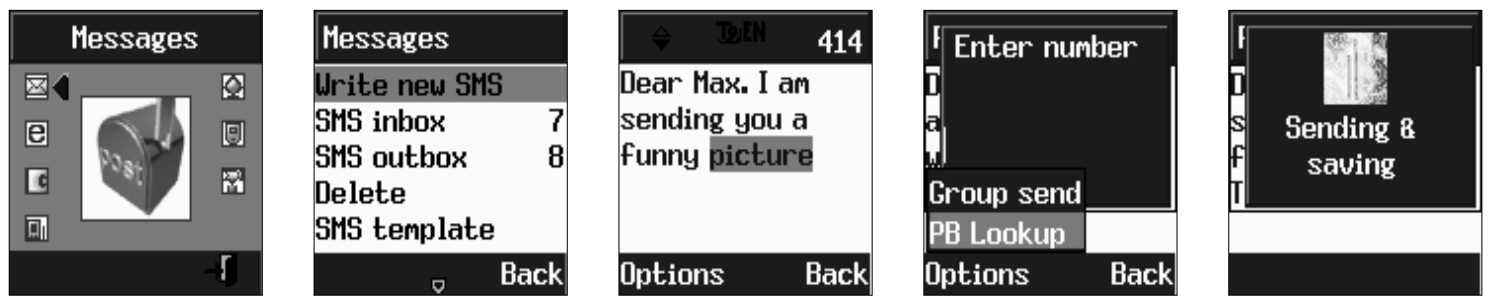

**SMS is fun** with Maxon. You can send long messages (up to 456 characters), and personalize them with pictures and sounds (EMS). You can store pictures and sounds, you recieve from others, in your library and use them as ring tones and wallpapers.

> Press  $\blacktriangleright$  to open the menu overview. Step to the **Messages** menu. Press OK. The Write new SMS submenu is the firstchoice. Press OK to enter the editor.

> Write your message using a maximum of 456 Latin characters.

**NOTE** THAT USING MORE THAN 153 CHARACTERS WILL REQUIRE AN EXTRA SMS MESSAGE TO BESENT, MORE THAN 306 WILL REQUIRE THREE MES-SAGES. SOME LANGUAGES MAY HAVE CHARACTERSTHAT WILL RESULT IN UP TO SEVEN MESSAGES.

While you type, the remaining free space is stated by a counter in the top right corner. Number of messages is indicated within the envelope icon.

> When typing is finished, press OK. > Type the recipients phone number. Press OK. Confirm sending with **Yes**. *< the message will be sent.*

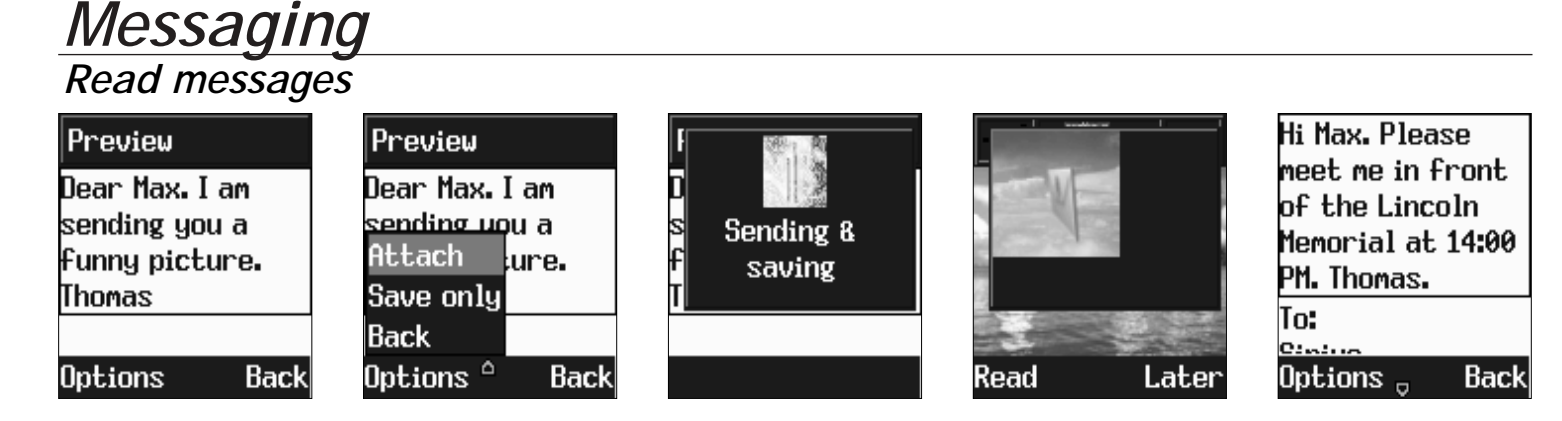

To include a picture or a sound with your SMS, select **Insert** on left softkey. The picture & sound **Import** manager opens. Select Animation or Melody and scroll to select the desired item- PressOK. The item is inserted in the text.Press OK again to send the SMS.

**An incoming message** alert will be shown in the start screen (and with a tone or vibration if so selected). Press **Read** to open the message. If you want to store an attached picture or sound in your library, scroll through the message with to highlight the attachment. Select **Store** on left softkey.

To postpone reading of a new SMS, press **Later**. The message is stored and the  $\equiv$  icon will appear in the start screen.

To read an SMS received earlier, go to the Messages menu:

> In the SMS menu scroll to SMS Inbox.  $\ddot{\odot}$  indicates a read message,  $\Box$  an unread message.

> Select the desired message and press OK to read.

### *Messaging Set up SMS options*

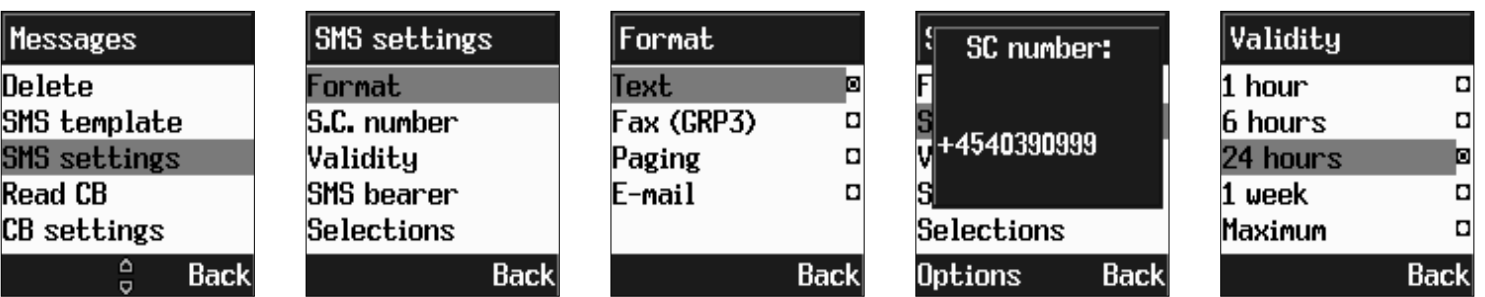

To edit a sent or Save Only message:

> Scroll to Outbox. Select message. Select **Edit** on left softkey. *< the message opens.*

To create a template, scroll to SMS template and write the text. **Save**. You can enable the use of the template in the Selections menu in SMS settings. Delete old messages regularly to avoid memory congestion. Scroll to Delete, and select Inbox, Outbox or Delete all.

**To set up up SMS** options, enter the

Messages menu and scroll to **SMS settings**. Press OK to open the settings submenu, comprising the following options:

**Format**. Lets you select from four alternative data formats, if supported by your network. Text format is default.

**S.C. number**. Enter your operator Service Center number.

**Validity**. Specify the period a sent message will be hosted by the network. Four options.

# *Messaging*

*Set up SMS options*

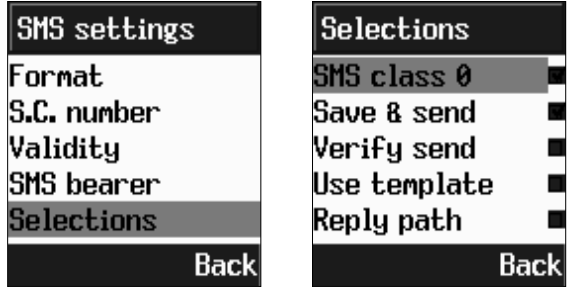

**SMS bearer**. Select GSM or GPRS connection. Your network subscription must include GPRS services for you to use this.

**Selections**. Select among (Tick): **SMS Class 0** . Incoming class 0 messages will not be stored, but shown in display only. New messages will thus overwrite previous.

**Save & Send n.** Saves message in SIM memory.

**Verify send**  $\vec{m}$ . Initiates confirmation request before sending.

Use template  $\vec{w}$ . T9 editor default starts with template text. Reply path **1**. Will let the recipient use senders service center.

## *Messaging Cell Broadcast (CB)*

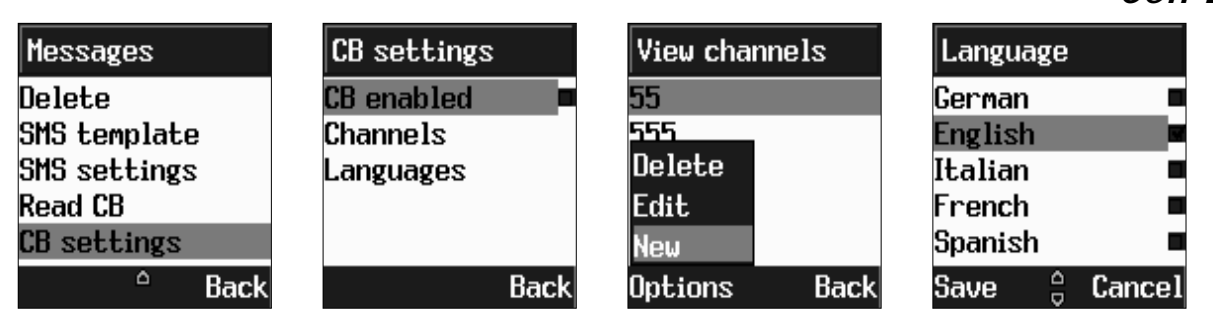

**Cell Broadcast** (CB) is a network provided service. Check with your operator about the details. When you receive a CB, it will appear automatically in the display.

Messages are stored in the memory, but new messages will overwrite old ones received on the same channel. To readthe last messages stored, enter the **Messages** menu and select **Read CB**, then select the channel you want to read.

To set up CB, enter the **Messages** menu and scroll to **CB settings**. Enter OK to open. You can select:

**CB Enable** . Tick to open for Cell Broadcast reception.

**Channels**. View existing channels, add a New channel or use Rename to customize channel names..

**Language**. Scroll a list of languages. Select with OK. Save with left softkey.

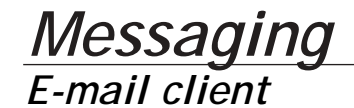

**Send and receive E-mails** (Optional)

NOTE. BEFORE YOU CAN USE THE E-MAIL CLIENT, YOU WILL HAVE TO SET UP THE PARAMETERS.

> Open **Messages** menu

*28*

- > Scroll to **E-mail**. Press OK
- Enter Email settings to set up: **Account settings**
	- User name. Your account ID
	- **Example 23 Password. Your network password**
	- **Example 20** From name. Your E-mail address
	- **Example 7 POP3 server. Server name**

**SMPT** server. Server name

**Connection.** Setup network GPRS

- **APN.** Unique network location
- User ID. Your account ID
- **Example 23 Password. Network password** GSM
- **Example 2** Phone number. Dial-up number
- **Example 12** User ID. Your account ID
- **Example 23 Password. Network password**
- **Carrier.** Select network transmissionGSMGPRS

# *Messaging*

*Write & send E-mail*

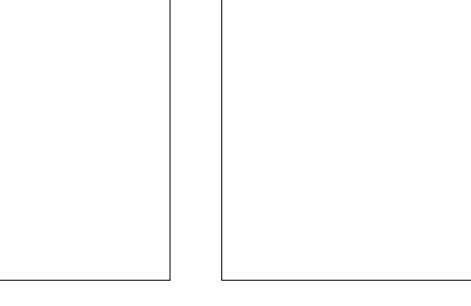

Conclude each step with **Save**. You are now ready to send and receive E-mails

> Scroll to Send & receive and press OK. *< your phone will connect you to your mail account, download incoming emails from the server and send emailsfrom your Outbox*

To read E-mails:

> Scroll to **Inbox.** Press OK*< a list of the 20 newest emails ispresented by Subject*

> Scroll through the list. Select E-mail to read. Press OK

*< the selected email is downloadedfor reading*

**NOTE.** SENDING & RECEIVING E-MAILS MAY TAKESOME TIME, ESPECIALLY LARGE MAILS. ONLY ONE EMAIL IS DOWNLOADED AT A TIME. DOWNLOADED EMAILS WILL NOT BE DELETEDFROM THE SERVER. IT WILL NOT BE POSSIBLE TO DOWNLOADATTACHMENTS. LONG E-MAILS WILL BE TRUNCATED TO 700 CHAR-ACTERS.

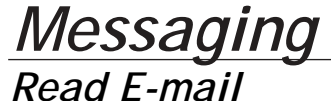

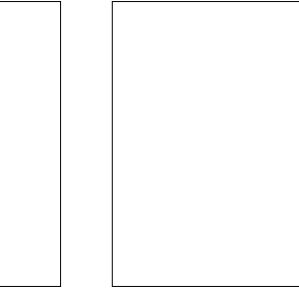

To create a new E-mail:

> Scroll to **Write email** and press OK. *< the editor opens, prompting you to enter E-mail addresses (To:, c.c:) and Subject, prior to writing the mail*

With this information keyed in, proceed to **Contents** to write your message

- > Save your message on left softkey
- > Go to **Send and Recieve** and press OK to send your message

NOTE. WHEN YOU HAVE WRITTEN YOUR MES-SAGE, YOU CAN CHOOSE TO SAVE IT TO OUTBOX OR AS A DRAFT. THE LATTER WILL BE STORED INTHE MEMORY AND WILL NOT BE SENT THE NEXTTIME YOU SELECT SEND & RECEIVE. TO SEND AMESSAGE, IT MUST BE SAVED TO OUTBOX.

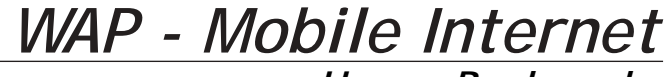

*Home, Bookmarks*

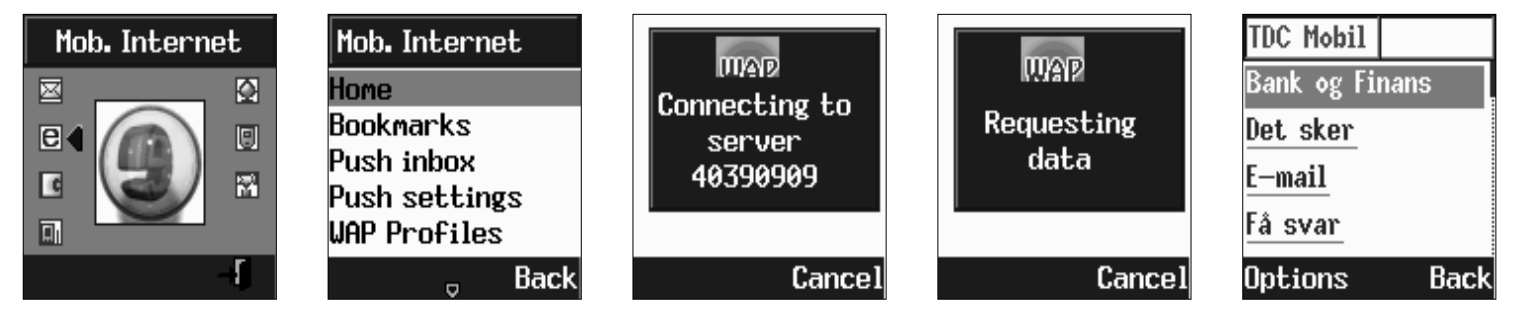

**WAP is a technology** that enables you to access the Mobile Internet via your phone. Depending on your place of purchase, and provided that your network operator supports WAP, your phone is most likely set up with the necessary information. If so, to access the Mobile Internet for the first time, simply:

> Press right arrow key or press **Menu** to open the menu overview. Step to the **Mobile Internet** menu. Press OK.

The first two submenus will be **Home**and **Bookmarks**. Home will most likely be the homepage of your network operator and as no other WAP-sites arebookmarked yet, also your only option.

> Press OK to open Home. *< the display shows "Connecting to server – Requesting data"*

When connection is established, the "Home" URL will be displayed. Follow on-screen instructions to browse thehomepage or enter another homepage via the **Options** softkey menu.

You can access any WAP homepage by

### *WAP - Mobile InternetPasswords, E-mail on WAP*

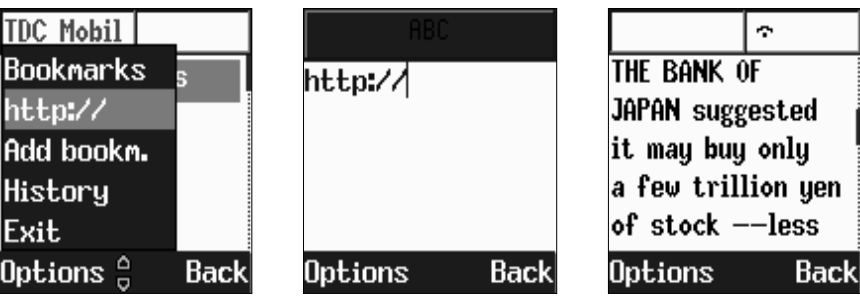

entering the relevant URL in the editor. The input must start with the text string **http://** to access the page. Accept the input with OK. Up to 50 URL's can be stored and later accessed from the **Bookmarks** menu, using the commands:

**Select**. Opens the list of WAP bookmarks.

**Edit**. Edits the list of WAP-sites.**Add**. Opens an editor allowing you to add a homepage to **Bookmarks**. **Delete**. Opens the list of WAP-sites. Delete by highlighting and press OK.

Some WAP pages may be **password** protected and prompt you to enter a user name and password. However, on many WAP sites you can enter as a guest, but you may not be eligible to browse the entire site.

Some network operators enables you to receive and read your **E-mail** via WAP. In most cases this service requires you to give the operator your Internet account details and password. The operator will then retrieve your mail and send it to you as a WAP page. Contact your operator for details.

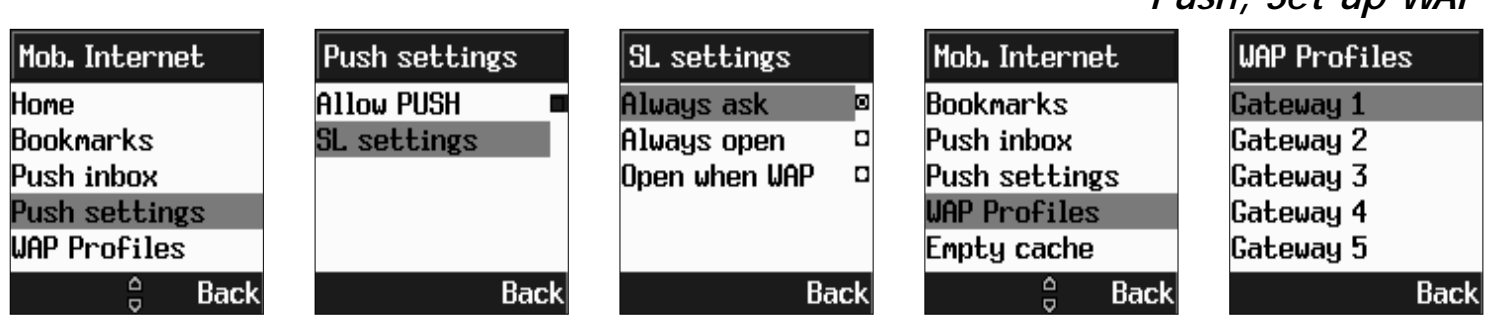

If your network operator supports **Push technology**, you can recieve messages from WAP service providers. The messages will be announced by a pop-up alert and stored in the **Push Inbox**. Topersonalize Push, go to:

**Push settings, tick Enable push**  $\mathbb{Z}$  **and** open Push access to select:

**Always ask**. WAP-site will open upon your confirmation.

**Always open**. WAP-site will open automatically.

**Open when WAP**. WAP-site will open if you are in a WAP session.

**If you get** <sup>a</sup>"Wap settings incomplete" message, your phone is not set up for WAP. You will need set-up information from your network (marked  $\mathcal{F}$  in this guide). Check the sales package or contact your network operator. With the information at hand:

*WAP - Mobile Internet*

*Push, Set up WAP*

> Go to the WAP menu. Scroll to **WAPProfiles**. Press OK.

> Select **Gateway 1**. Press OK. Tick Default **M** to make this your Home. You can configure five different gateways, but only one at a time can be "Home".

# *WAP - Mobile Internet*

*Set up Wap, cont.*

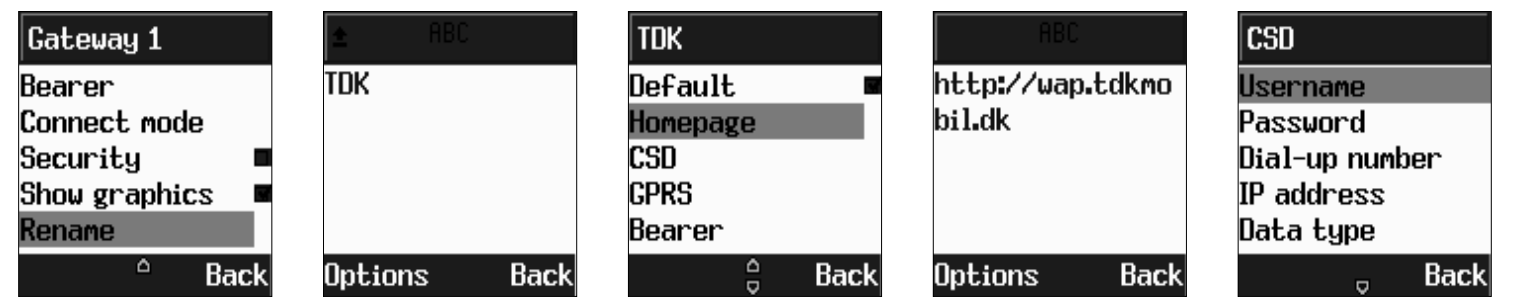

> Scroll to Rename tp personalize the selected gateway. Press OK. Enter new name. Save.

> Select the menu points in the profile one by one and enter the requested information. Confirm each choice withOK and proceed to next point:

**Solut Homepage** (e.g.: http://wap.aol.com)

- **CSDSolution** User name
- **Source** Password
- **Solution** Dial-up number
- **External IP** address
- **Solution** Data type (Analog /ISDN)
- **Solution** Data speed (9600 / 14400)

Idle timeout (is the time you want the phone to keep an idle connection)

#### **GPRS**.

- **Extra** User name
- **Strap Password**
- **Solution** APN (Access Point Name)
- **External IP address**

**Bearer.** Select GPRS or CSD.

# *WAP - Mobile Internet*

*Set up WAP cont.*

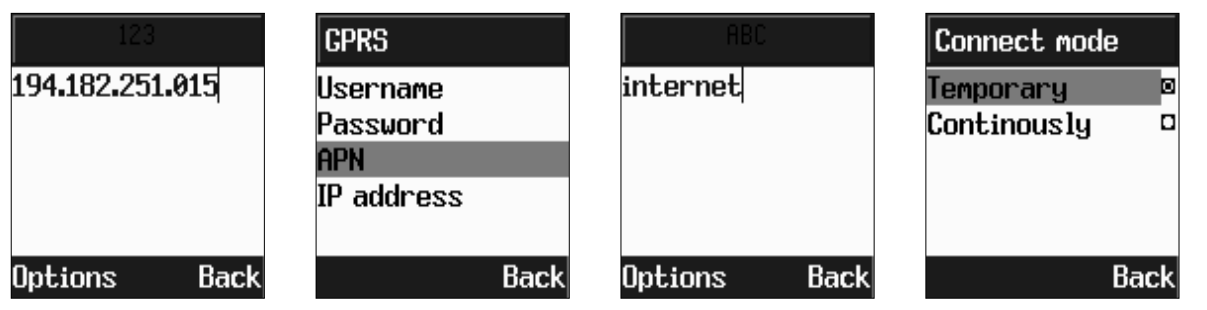

**IP Address.** The IP Address is a 12 digit code. When typing it, enter 0 for "blank" spaces.

**EXADED Connect mode. Determines your** connection. If no specifications are stated by your network, both Temporary and Continuously are applicable.

**Security** . Tick this to enable the use of encrypted transmission which some URLs may require.

**Show graphics** . Tick this to include graphic elements in the display.

**Rename**. Select a name for the gateway, if not already done.

Repeat the setup procedure for the remaining four gateways to create alternative "Homes".

**Empty cache**. To provide quick access to your favorite web sites, information is stored in the phones cache memory. It is recommended that you empty your cache memory regularly to avoid congestion.

## *WAP - Mobile Internet*

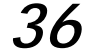
# *Phonebook*

*Look up contacts*

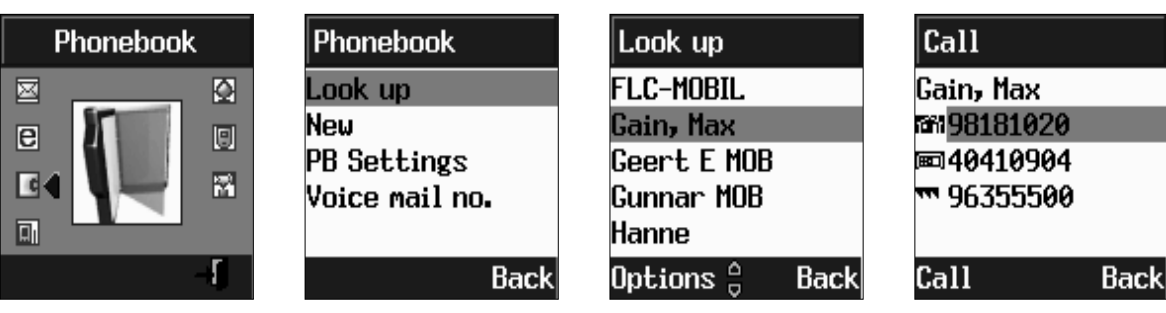

Your can use either the SIM card or thebuilt-in Contacts database as your **Phonebook**. The database can store up to 250 contacts, with three phone numbers per contact along with the contact's complete postal address and email address. Number of contacts onthe SIM card depends on your network

Active Phonebook is chosen on left softkey during **Look Up**. SIM card is default.

You can copy names and phone numbers from/to a SIM card but not addressinformation (Optional)

**To look up** an existing contact, simply use  $\triangle$  as a shortcut, or:

> Press to enter the **Phonebook**menu.

> Scroll **+** to **Look up** and press OK. *< contacts are listed by surname.* 

> Scroll to find the desired contact andpress OK

*< the window will display contact name and telephone numbers available*

> Scroll to find the number. Press **Call**

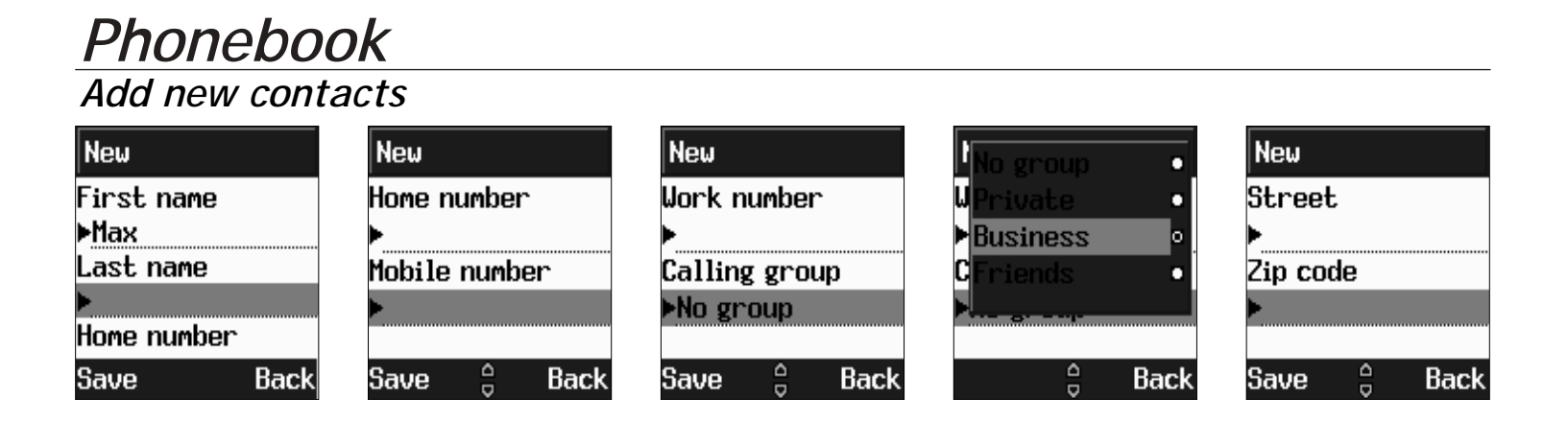

**To add a** contact to the **SIM** phonebook:

> Scroll to **New**. Press OK*< a text editor appears*

> Enter the first and last name of thenew contact. Scroll  $\blacktriangleright$ 

> Enter telephone number. Save

**NOTE:** IF YOU HAVE CHOSEN **INT** AS YOUR PHONEBOOK, UP TO THREE NUMBERS CAN BE ENTERED ALONG WITH ADDRESS INFORMATIONFOR EACH CONTACT.

> Enter addotional numbers. Scroll

> Specify caller group for the new contact. Scroll

> Enter address, postal code and country. Scroll  $\blacktriangledown$ 

> Enter email address. (You will find **@** in the left softkey menu)

When you have entered the information you wish (name and one phone number minimum), press the Save softkey. The phone returns to Phonebook menu

# *Phonebook*

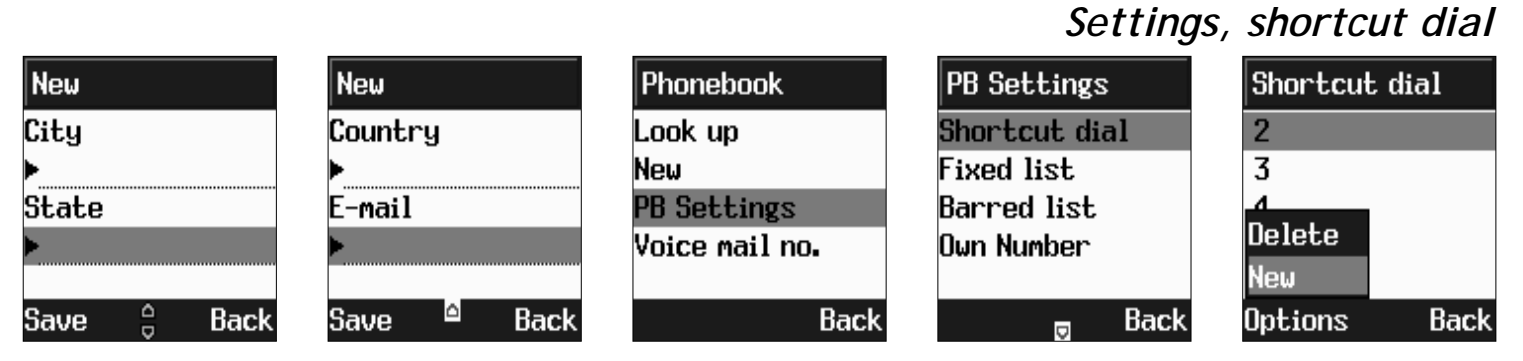

Contact name and numbers(s) will be stored in the memory

**Synchronizing** (Optional). The Phonebook can be synchronized with MS Outlook on your PC. See p. 47 for details

**Copy** (Optional). If a different SIM card is inserted in the phone, you will have the option to copy data from this. You may also copy data to SIM cards, thus you can share contact information with friends and colleagues. Copy features are found in the **PB Settings** submenu

**To alter settings** in the Phonebook:

> Enter Phonebook menu. Scroll to **PBSettings** and press OK. Choose among:

**Shortcut dial**. Make calls using only one or two keys. Define a key combination (2-21) for your most accessed contacts. To include or remove a contact in theshortcut dial list, select a position and:

> Select New or Delete in the Options softkey menu.

> Choose the appropriate contact from

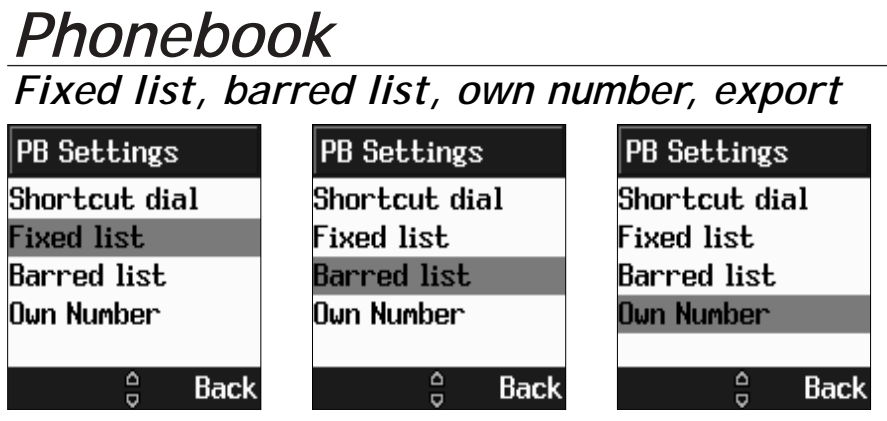

the phone book. Press OK. *< any previous contact on the selected position will be overwritten.*

**Fixed list**. Use this to create a list ofallowed numbers. When **Active** T is ticked, the user can only access the listed numbers. Requires PIN 2 (see p. 9).

**Barred list.** Use this to create a list of barred numbers (if supported by network). If activated, the user can not access barred numbers. Requires PIN 2.

*40***Own number**. Store your own number for future reference. Some SIM cardswill install your phone number automatically. If yours is not, simply enter it in the editor and press OK.

**Copy** (Optional). Copy names and phone numbers to and from the SIM card. Youcan copy single contacts or all the contents. Selection is done via left softkey.

Be aware that contacts will be copied from **Contacts** one time for each phone number recorded. Thus, if a contact has 3 numbers attached, he will occupy 3 slots on the SIM card.

### *PhonebookImport, memory status, voice dialing*

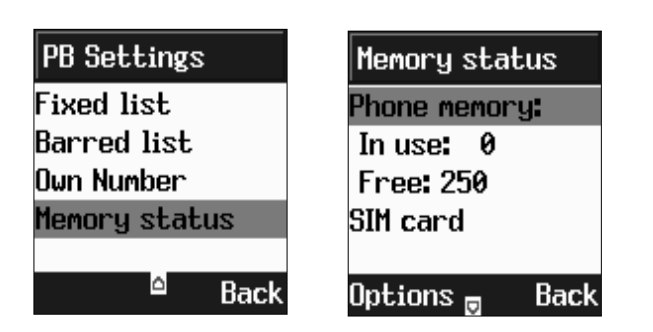

When copying from SIM, you will not be alerted if the contact is already in **Contacts** and the entry will not be overwritten. We recommend that you check for double-entries and delete the surplus entries.

**Memory status**. Displays the used and free memory available in the respective phonebooks. Reset **Phone** memory or **SIM** memory on left softkey. Be advised that this will erase all entries in thePhonebook that is reset.

**Voice dialing** (Optional) will enable you to access selected contacts from your phone book by speaking the contacts name into the microphone.

To setup, enter **Voice dialling** in the Phonebook menu and:

> Tick **Enable** , to activate.

> Enter **Name list** to select contacts for voice dial. Left softkey controls the options New, Edit, Delete, Play and Voice change.

### *Phonebook Voice dial set-up, Service numbers*

> Select **New** to open the phone book.

Add or delete names from the phone book. When a new number is selected, you will be prompted to speak the number for the phone to memorize. Be sure to do this in a quiet environment. A maximum of 20 numbers can be storedin the voice dial memory.

**Service numbers**. This is a networkservice and the menu will only appear if your network operator supports this service. The menu may contain various services, depending on the network.

# *Organizer*

*Calendar*

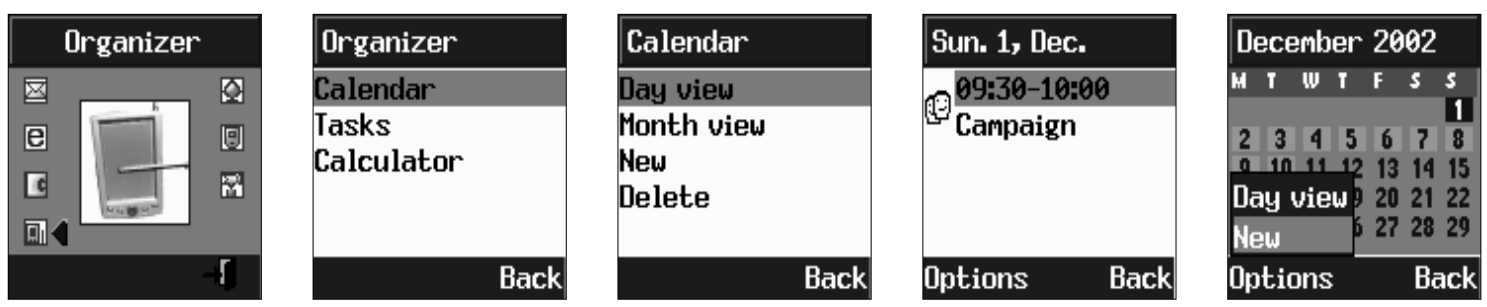

**The Organizer** is a practical tool that will help you to keep track of your appointments and alert you of meetings, celebrations, events etc.

> Step to **Organizer**. Press OK. Select:

**Calendar**

- to make and view appointments **Tasklist**

- to take down tasks to remember**Alarm**

- to set up an alarm call **Calculator**

- to make simple calculations

**Synchronize** (Optional) - to copy data to / from your PC

> Scroll to **Calendar**. Press OK.

In **Day view**, you can check your appointments for the day. You can scroll through the entries and use OK to view an appointment. Delete or add an appointment on left softkey, or go to Month view.

**Month view** will give you the full picture. Dates with appointments are underlined. You can toggle through the

#### *Organizer Enter new appointment* |Calendar **New** New meeting New meeting New meeting Start time Day view  $\cup$  Meeting Sub ject Reminder time  $\oplus$  **Birthday** ▶ Campaign ▶09:30 ▶15 minutes Month view **New** Start date Memo End time Sound Delete ▶01.12.2002 ▶10:00  $ightharpoonup$ Meeting Reminder time End date Power on  $\frac{6}{5}$  Cancel  $\frac{\Delta}{\sigma}$  Cancel **Back Back** Save **Cancel Save** Save

days of a month with the arrow keys and select a date with the OK key to enter day view on that particular date

In **New** you can enter a new appointment. You will be prompted to define it as a Meeting, a Birthday, or a Memo. Select one and enter the relevant information in the text editor. Use the arrowkeys to scroll through the entry fields:

#### **Subject**

- what is the event about**Start** and **End** date, Start and End time - set up parameters for the event

#### **Reminder**

- get an audio reminder of the event **Sound**.

- select the sound you wish to apply.

Press **Save** to return to Calendar menu or Cancel to leave the text editor.

**Delete**. Clear up your calendar by deleting all entries or select those who are a week or a month old.

**Synchronizing** (Optional). The Calendar can be synchronized with MS Outlook on your PC. See p. 47 for details

#### *Organizer Tasks list*

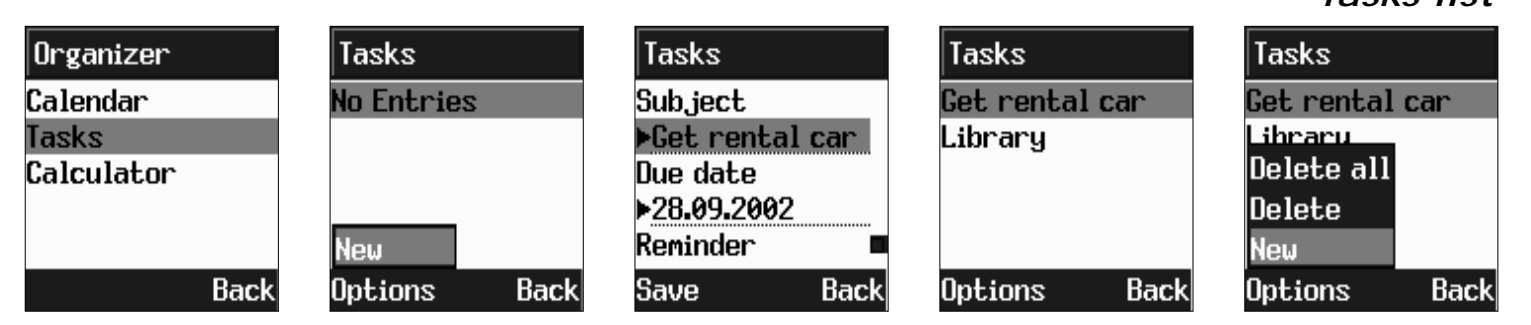

The **Tasks** list is an notepad that will help you to remember things to do.

> Step to the Organizer menu. Press OK. Scroll to **Tasks** submenu Press OK.

If no tasks are entered in the list, the screen will display "No entries".

> Select **New** on left softkey *< an editor opens*

If one or more task are entered, you can choose **Edit, View list or Delete** entries from the list

You can enter up to 10 different tasks, each with a maximum of 24 characters, and set the alarm to remind you

**Synchronizing** (Optional). The Tasks list can be synchronized with MS Outlook on your PC. See p. 47 for details

**Alarm.** To set a wake-up call, enter Alarm and:

> Enter **Time** to set the desired wakeup time

> Tick **Enable** to activate the alarm

# *Organizer*

*Calculator*

*46*

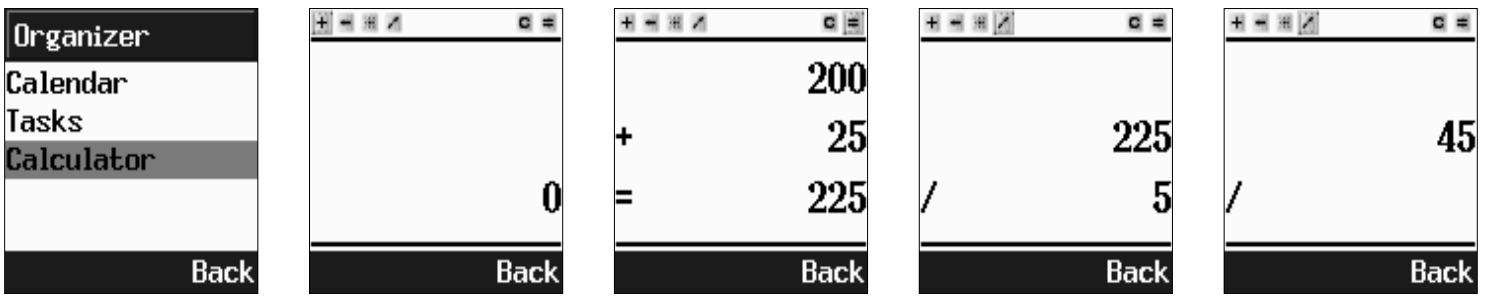

**To use** the calculator, enter the Organizer menu and select **Calculator** submenu. Press OK.

> Enter the first figure and select mode (**+ - \*** or **/**. Press OK. Enter the second figure, select **<sup>=</sup>** and press OK. The result is displayed on the bottom line. Example:

> Enter 200. Select **<sup>+</sup>** . Press OK. Enter 25. Select **=**. Press OK. The display shows: 225

If you want to continue the calculation

after the addition in the example, do not select **<sup>=</sup>**, but press OK while in **<sup>+</sup>** mode to reach 225 as an intermediateresult. If you want e.g. to divide the above result by 5, then use the arrow keys to sidestep to **/**. Press OK. Enter 5 and select **=**. Press OK. The display shows the final result: 45. Only use **<sup>=</sup>** when you want to finish a calculation.

Use right softkey to clear single digits. A long key press will clear all and return the command prompt to Back.

# *Organizer*

*Set up synchronization*

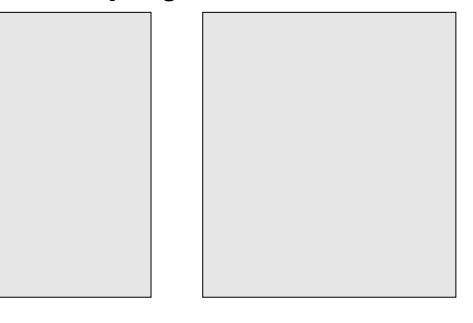

**Using Synchronization** (Optional)

The PC-sync feature enables you to synchronize the calendar, phonebook and tasks list in your phone with your Microsoft Outlook desktop organizer

**NOTE:** BEFORE YOU ATTEMPT TO SYNCHRONIZE, YOU WILL HAVE TO INSTALL THE SERIAL CABLE INYOUR PC (CONNECT CABLE IN COM 1. TURN YOUR PC OFF BEFORE CONNECTING) AND INSTALL THE SYNC\_ML SOFTWARE. PLEASE REFER TO THE INSTRUCTIONS ON THE CD. WE STRONGLY REC-OMMEND THAT YOU BACK UP YOUR MS OUTLOOKFILES BEFORE SYNCHRONIZING.

In the Organizer menu, scroll to **Synchronize.** Press OK. Scroll to Settings. Press OK.

> Enter **Desktop** to set up: **User ID**. Select a user name**Password**. Select a password

**NOTE:** USER ID AND PASSWORD MUST BE IDENTI-CAL IN PHONE AND SYNC\_ML SETTINGS.

> Enter **Sync. Type** to select: **Two-way**. Phone and MS Outlook are synchronized by comparison. **Slow**. Information is synchronized

#### *Organizer Set up synchronization*

by replacing all data. Double entries may thus occur.

> Enter **Solving** to select how mismatches are handled:

**Not resolved.** To merge client (phone) and server (Outlook) information

**Client win.** To have phone information overwrite Outlook

**Server win.** To have Outlook information overwrite phone

> Enter **Authen. Type** to select: **Basic**. Basic security level. **MD5**. Enhanced security level (check with your systems responsible)

> Select items to be synchronized:

**Phonebook T** To synchronize your contacts (name, phone numbers and address information)

**Calendar <u>T</u>** To synchronize up to 100 appointments (recurring events are not supported)

**Tasks list** To synchronize jobs to be done and things to remember

# *Organizer*

*Set up synchronization*

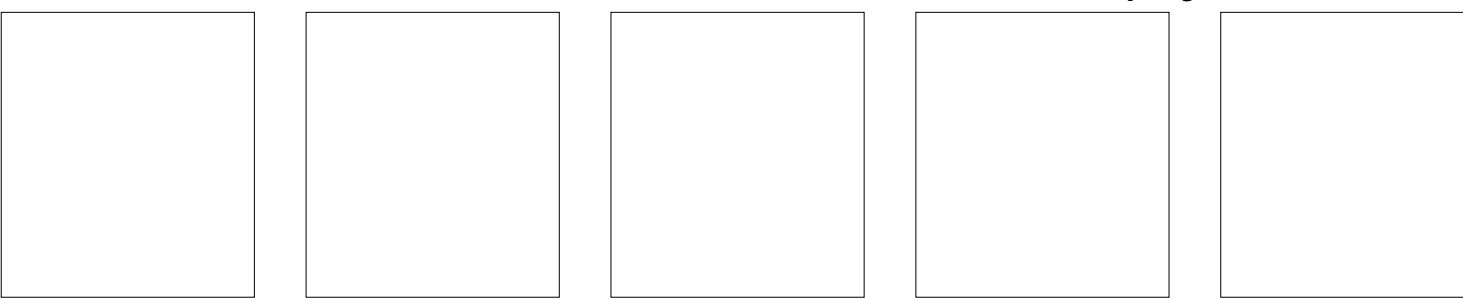

When settings have been completed, and the software installed on your PC, you will be able to synchronize the information in your phone with that of your MS Outlook. To do so:

> Open MS Outlook on your PC and copy the contacts to be synchronized to the PHONE SYNC folder in Contacts

> Start the Sync\_ML program

> Select **Start** to start synchronization with your MS Outlook

*< a pop-up box displays "Connecting"*

If you get the message "Synchronization failed", your phone may not be properly set up. Scroll to **Settings** and repeat the above steps. Pay special attention to the user ID and password. These must be the same in the phone and in the PC-Sync. program.

**Please recognize these synchronization limitations:**

- The phone will handle a maximum of 100 entries in your Calendar

- Recurring events are not supported in Calendar or Tasks list

### *Organizer Limitations to synchronization*

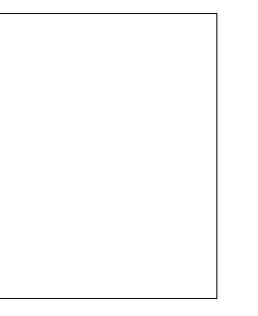

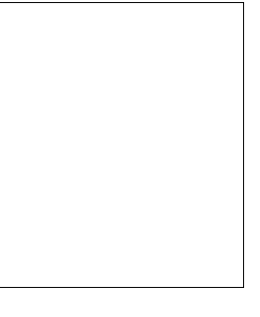

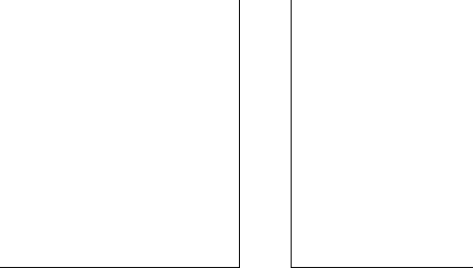

- Contacts are limited to the 250 entriesin your phone database - Contacts to be synchronized must be copied to the PHONE\_SYNC folder in your Outlook. Read the instructions on the CD for details

### *MaxFunCrazy Race*

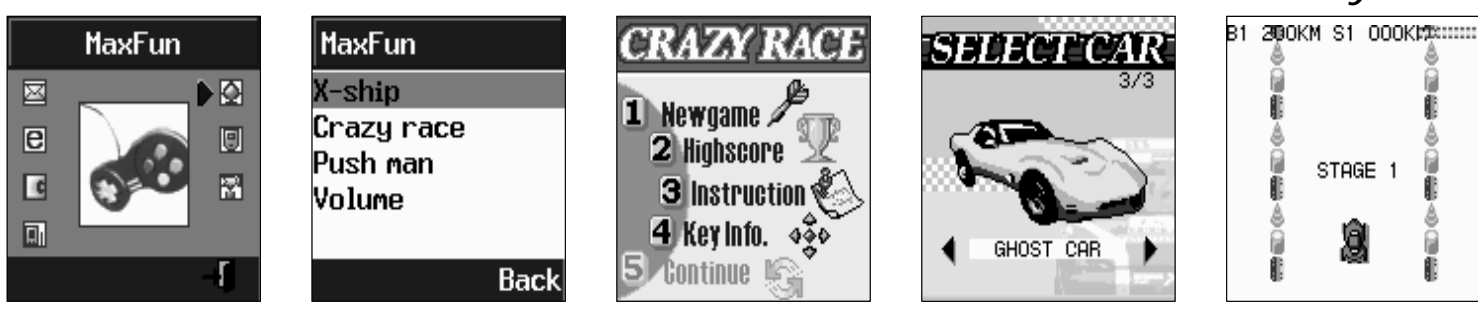

The MX7930 comprises three amusing and challenging color action games. All games feature on-screen instructions on the "3" key and key info on the "4" key. Games are started with the "2" key. Volume control is in the main menu.

In all three games, best performance will place you on the high-score list. Thus you can compete with your friends for the honor and glory and enjoy maximum fun.

Whenever you need a break, step to **MaxFun** and Press OK. Select among:

**Crazy Race**. How many laps will you complete on the racing track, avoiding oil slicks, obstacles and aggressive competitors? Choose between three different types of cars, each with its own advantage and race like your life depended on it.

To play Crazy Race, increase/decrease speed with "2" and "8" keys, steer with "1" to "9" keys.

### *MaxFun X-Ship, PushMan*

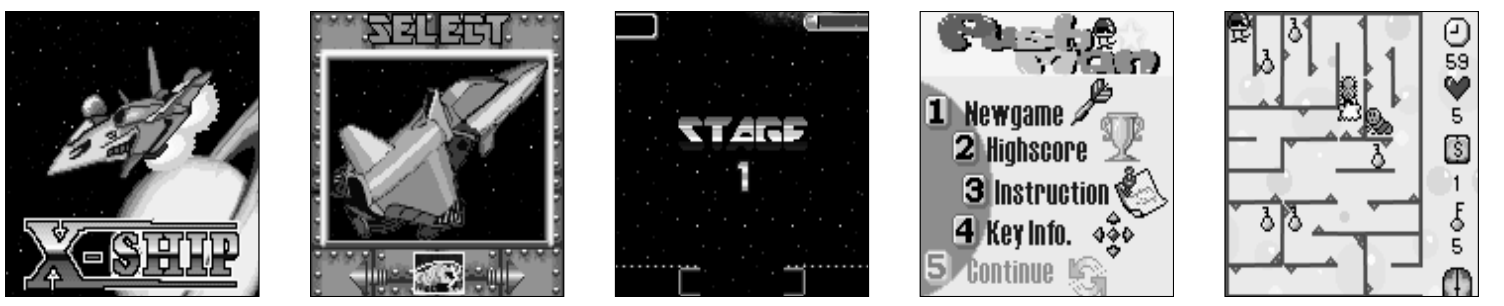

**X-Ship** is a classic arcade "shoot'm up" game. You are in control of a space fighter and must destroy approaching enemies with your laser cannon before they shoot you. If surrounded by enemies, you can blast your way out with a nuclear explosion.

To play X-Ship, accelerate with "2" key, slow down with "8" key. Go left and right with "4" and "6" keys, shoot with "0" and release your nuclear device with the "5" key.

**PushMan** is a PacMan-style maze game. Guide your little Buddy through the maze and avoid the ghost, the fluffy monsters and the worm. Pick up the apples to gain points.

To play PushMan, move your player with "1", "4", "5" and "7" keys. Your survival will depend heavily on your reaction time and tactics.

# *MyPhone*

*Set speech volume & ring tones*

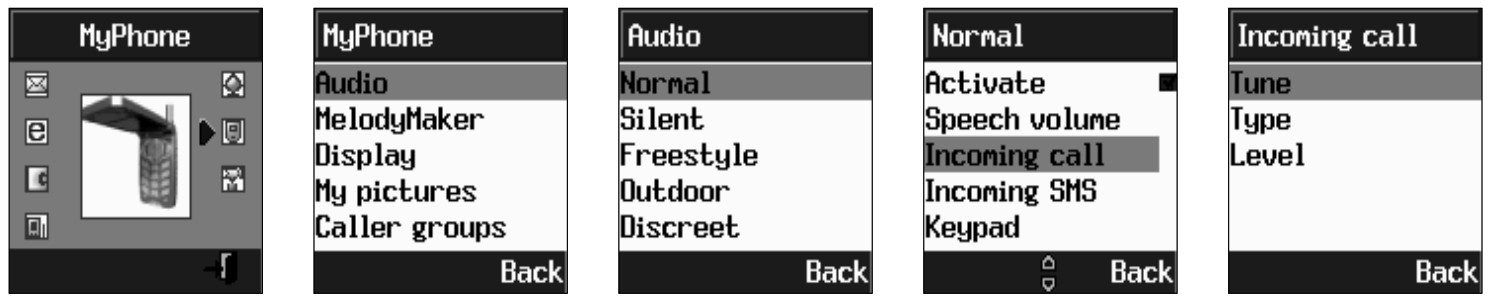

The default settings in your phone as regards the sounds and displays are easily changed, allowing you to personalize audio and visual signatures to meet your individual preferences. The phone has five profiles that can be set up individually to suit different situations and renamed.

> Press **Menu** and step to the **My Phone** menu. Press OK.

> Select **Audio**. Press OK. The profiles Silent, Discreet, Normal, Outdoor and Freestyle are listed.

> Scroll to the profile you want to edit and press OK. Enable the profile by ticking **Activate a** and subsequently alter one or more of the following settings:

**Speech volume** - adjustable in seven levels.

#### **Incoming call**

Tune - access to 49 different ring signals + up to five composed.

Type - choose between Normal, Once and Rising.

Level - sound adjustable in 7 levels.

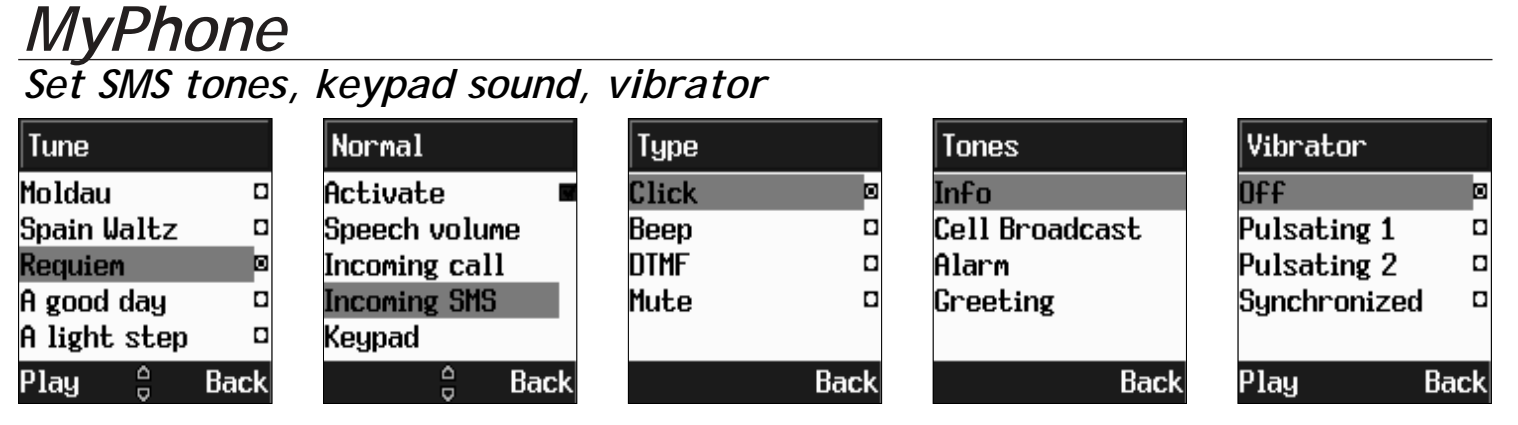

#### **Incoming SMS**

Tune - access to 10 different SMSalert tunes + up to five composed. Level - sound adjustable in seven levels.

#### **Keypad**

Tune - select Click, Beep, DTMF or Mute.

Level - keystroke sound adjustable in two levels.

**Tones** - adjustable i three levels for the functions:

Info

Cell BroadcastAlarmGreeting

**VibraLight** - vibration & LED adjusting: OffLight only Vibra & Light Vibra-in-tune (Synchronized)

**Rename** - open editor to rename the active profile.

**Reset Profile** - returns active profile to factory defaults.

# *MyPhone*

*Compose own tones*

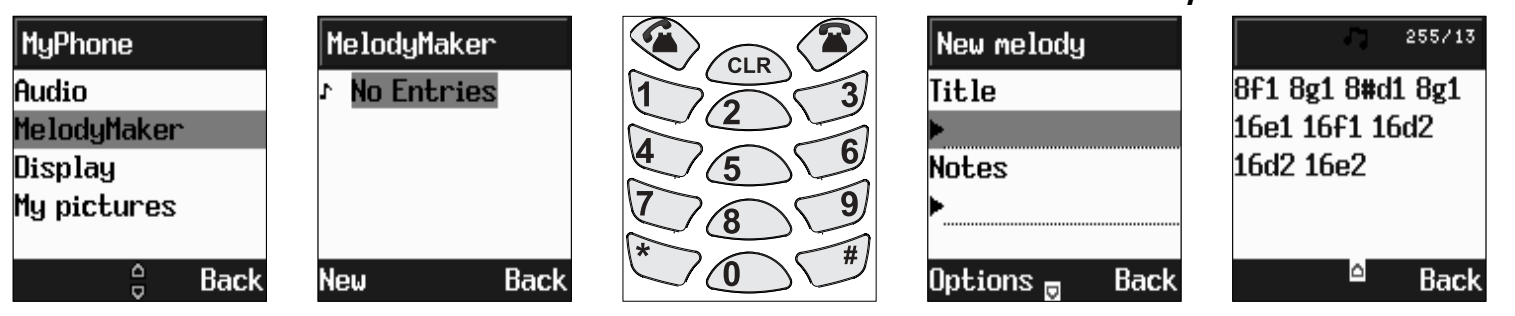

**To create tunes** of your own with the built-in composer to use as ring tones or for amusement only, enter the **My melodies** menu and select:

#### **MelodyMaker**

If no melodies are composer, a pop-up box will alert you.

> Select **New** on the left softkey. *< the edit window opens.*

> Enter the Name of the tune, select Ring Tone or SMS Tone and press Notes to open the composer editor.

> Enter notes (Keys 1 to 7 represent the notes C, D, E, F, G, A, B) and: > Alter the sound, applying one or more of the following effects:

**Duration:** 8-key shortens and 9-key lengthens a note by 1/4 (e.g. 4D) **Long key press:** Enhance the duration by an additional 50 %. **Octave:** Star-key raises a new note one octave (e.g. D1) **Pitch:** Hash-key raises the note one semitone (e.g. #D) **Pause:** 0-key inserts a pause of same length as the previous note

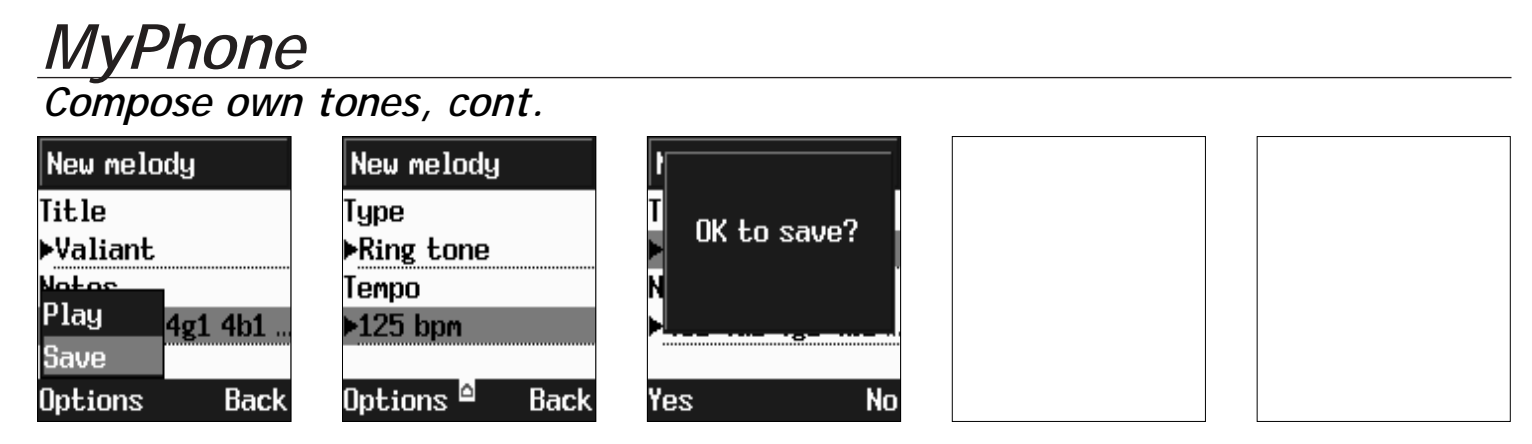

> Press OK to return to edit window

#### > Select **Tempo** to set the speed

> Select **Style** for playback mode (Optional)

> Use left softkey to listen to the result by selecting Play and subsequently to Save or Cancel the composed tune. *< saved tunes will be listed in thecomposer and added to ring tone or SMS tone library as selected* 

*56*You can find pre-composed melodies, e.g. on the Internet. These are most

often described as a sequence of key presses to be entered. Note that digits in brackets () indicates a long key press.

Practice the following example and see what you get.

1 8 # 1 # 1 8 # 4 9 9 9 # 1 # \* 7 8 8 \* \* 68 # 5 9 # 4 9 9 # \* 1 8 # 7 8 \* \* 6 8 # 5 9 # 4 9 9 # \* 1 8 # 7 8 \* \* 6 8 # 7 9 5 9 9 #1 8 8 # 1 # 1 8 # 4 9 9 9 # 1 # \* 7 8 8 \* \*6 8 # 5 9 # 4 9 9 # \* 1 8 # 7 8 \* \* 6 8 # 59 # 4 9 9 # \* 1 8 # 7 8 \* \* 6 8 # 7 9 5 9 9# 1 8 # 1 8 8 # 2 9 9 9 # 1 8 8 # \* 7 \* \* 6# 5 # 4 # 4 8 # 5 9 # 6 8 # 5 9 9 #

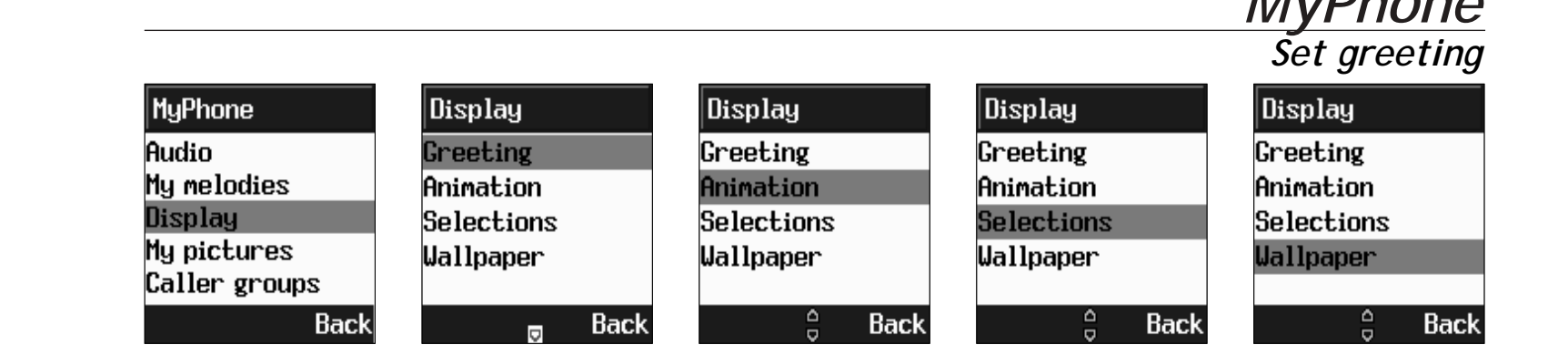

Set **Tempo** to 94

Up to five tunes (255 notes each) can be stored in the memory, as ring tones or SMS alerts. A pop-up box will alert you if the library is full

**Melody list**

The melody list contains EMS melodies you can attach to messages.

**Visual settings**. Your phone has a backlit LCD display with full graphic capability. You can setup greeting, wallpaper and screensaver. To alter settings:

> Step to **Display**. Press OK. Scroll to access the following options:

**Greeting**. Enter to write a greeting of your own

**Animation**. Enter to write a greeting of your own

**Selections**. To choose betweenGreeting, Animation or None

**Wallpaper**. Select image you want as display background

 $M \cdot \mathcal{D}$ *h*ome

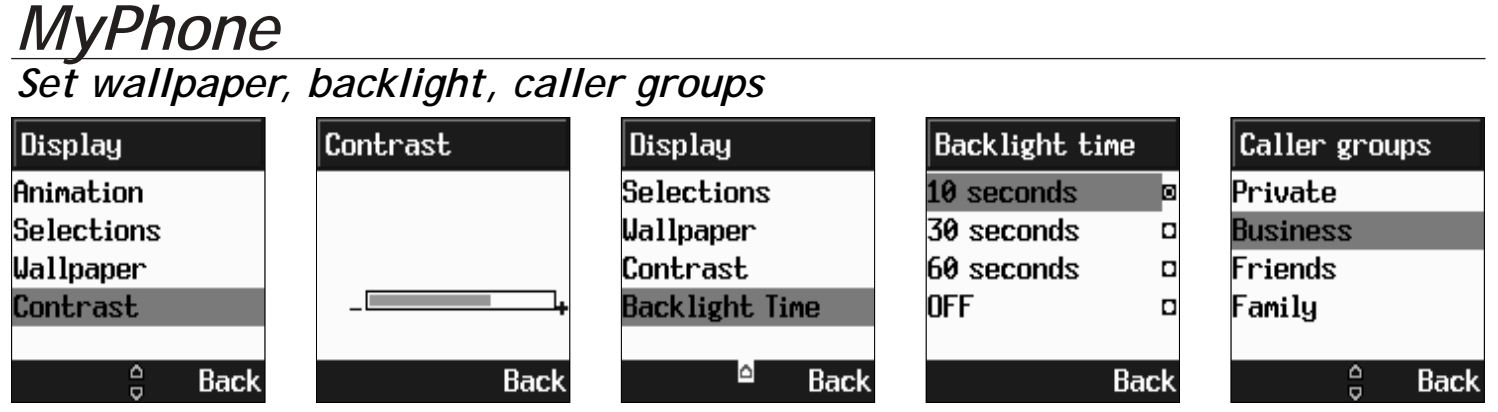

**Contrast.** To adjust the display contrast

**Backlight time**. To adjust how long the backlight stays on (Off - 60 sec.)

You can create **Caller Groups** from the contacts in your phone book to identify a caller by sound alone.

Enter the menu. Scroll  $\blacktriangledown$  to Caller **groups**. Press OK. Select a group from the five default options: Private, Business, Friends, Family or Others. Select:

**Tune** - to personalize ring tones for the group.

**SMS** - to personalize SMS alert signal for the group.

**Rename** – to alter the group name

# *Settings*

*Set data*

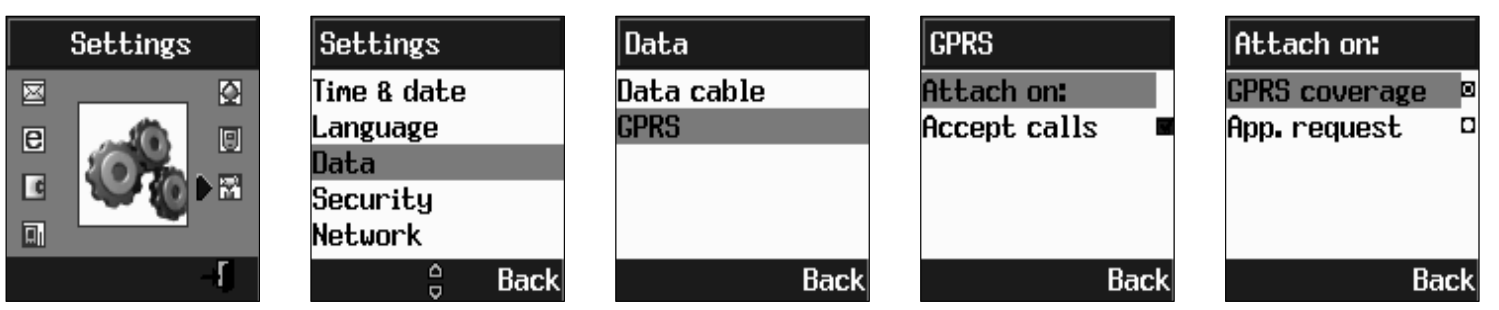

The **Settings** menu is used for basics such as language, time & date, data, security, network and call settings

Step to the Settings menu. Press OK and choose from the following options:

(For **Time & Date** and **Language** set-up menus, see p. 8 for details)

**Data**. Set up parameters for data transmission from your laptop or PC **Data cable**Bit rateReset

#### **GPRS**

**Attach on:**

- GPRS coverage. Connecting via GPRS whenever network is within reach

- App. request. The phone will connect to network only when requested (e.g.: when you send an SMS, WAP the Mobile Internet and transfer Data).

Accept calls **N** Regular calls will be carried through during GPRS sessions.

**Select network**AutomaticManual

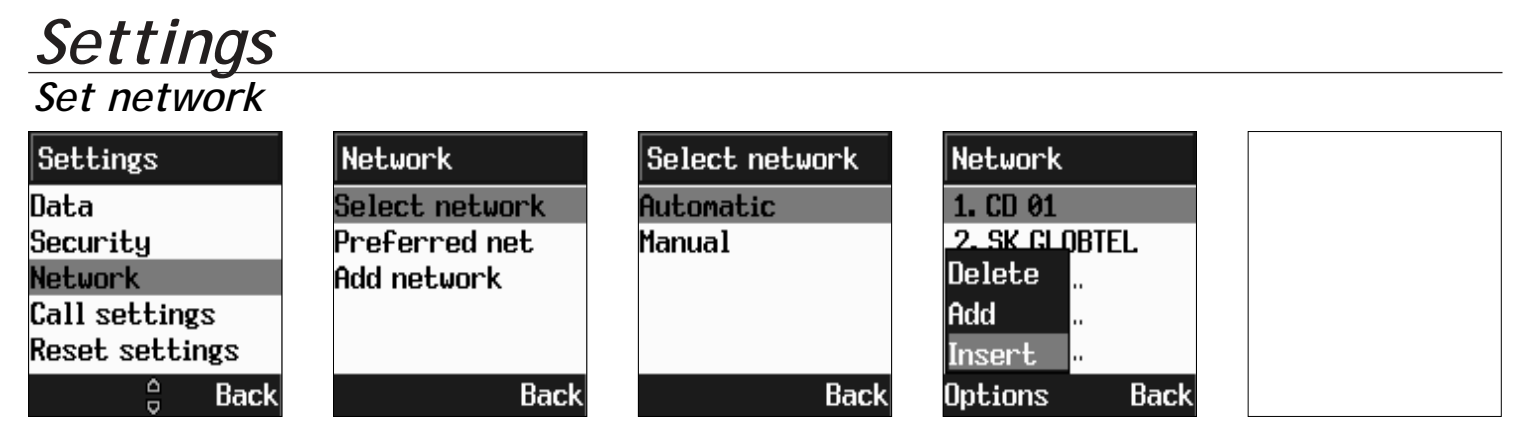

**Preferred net.** The phone will search this list from the top. Left softkey options roll-up enables you to Add or Insert a new network. If you use Add, the new network will be added to theend of the list (having the lowest priority). Insert will insert the network in the list where the cursor is placed.

**Add network**. To add a new network, start by selecting an empty network entry from the Add network menu. Press OK. A text editor will appear. Enter the name of the network followed by the Mobile Country Code (MCC) and the

Mobile Network Code (MNC). This information is supplied by your network operator.

Common calling options are described on page 11-12. However, more advanced calling features are available, accessible from the Call settings menu:

#### **Call forward**

- Unconditional. To forward all incoming calls to a specified number.

- All unanswered. To forward all callsthat you do not answer within a specified period of time.

### *Settings Set call forward, call waiting*

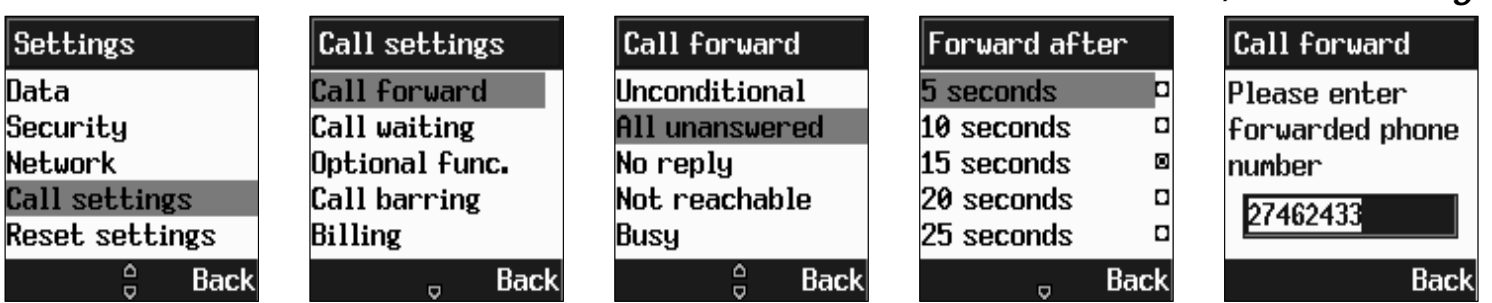

- No reply. To forward calls that are not replied.

- Not reachable. To forward calls when you are out of network range.

- Busy. To forward calls when your phone is busy.

- Status all. To summarize the statusof call forward options.

- Cancel all. To cancel all call forwardsettings

A specific number can be designated for each option, and you can activate, view or cancel the present status. Follow the on-screen instructions.

#### **Call waiting**

This function notifies you of another call during a telephone conversation. Enter the menu to Activate or CancelCall waiting or to see the Status. If Call waiting is active, and you are called during a conversation, you will hear a faint ringing tone in the background. To answer the new caller without losing contact with the original party:

> Enter Options roll-up menu. Select Switch calls.

> Conduct the conversation with the

### *Settings Multi-party calls, optional functions*

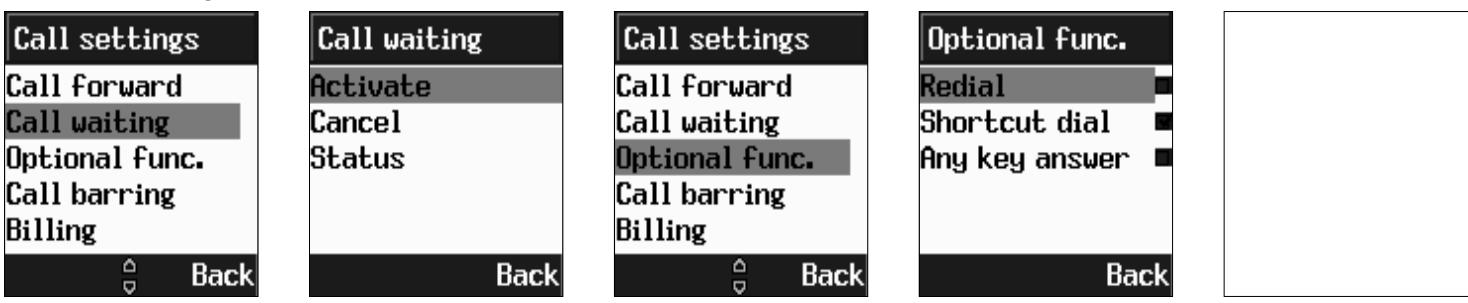

new party and select Switch calls to return to the first caller. Select Joincalls to conduct a three-party conversation. See Conference call on p. 20 for details.

**Optional func**. This menu contains various settings to facilitate daily use.

**Redial** . Activates automatically redialing of your last unsuccessful call. The number will be redialed after 5 seconds(1 time), after 1 minute (3 times) and after 3 minutes (10 times). If this sequence is completed in full without

*62*

connection is established, the number must be manually dialed for a new attempt.

To manually abort the redial sequence, press End. To manually redial last number called, press OK two times in succession.

**Shortcut dial** . If you activate Shortcut dial, you can dial phone numbers from the Shortcut list by pressing just one or two digits.

## *Settings*

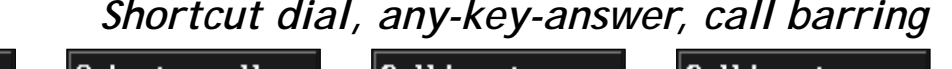

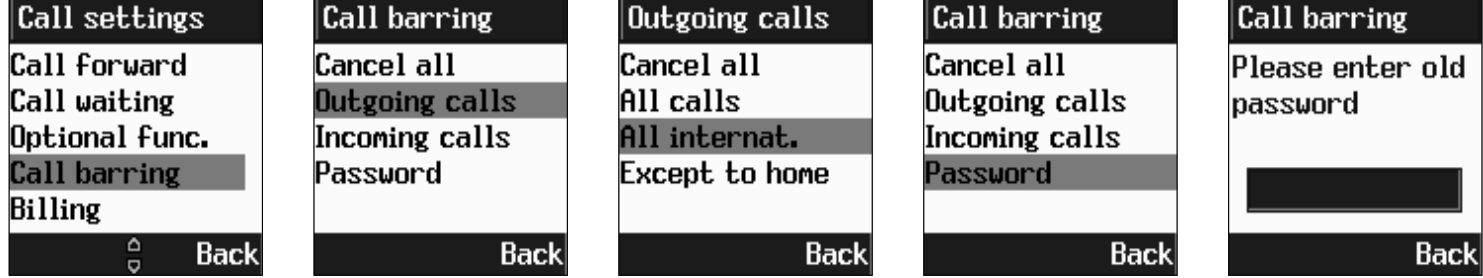

**Any key answer***□* . Set-up your phone to use any key (except  $\mathbb D$ ), to answer your calls.

**Call barring**. You can lock the phone to reject incoming calls or bar outgoing calls. Call barring is a network service. Acquire details from your network. Following is supported:

**Cancel allOutgoing calls** All callsAll internationalExcept to home

**Incoming calls** All callsWhen abroad**Password**

#### **Billing**

You can keep track of your calling expenses:

> Scroll to **Billing**. Press OK. Enter the submenus:

**Total calls** - to view the total amount of time and units used.**Last call** - to view the duration of the

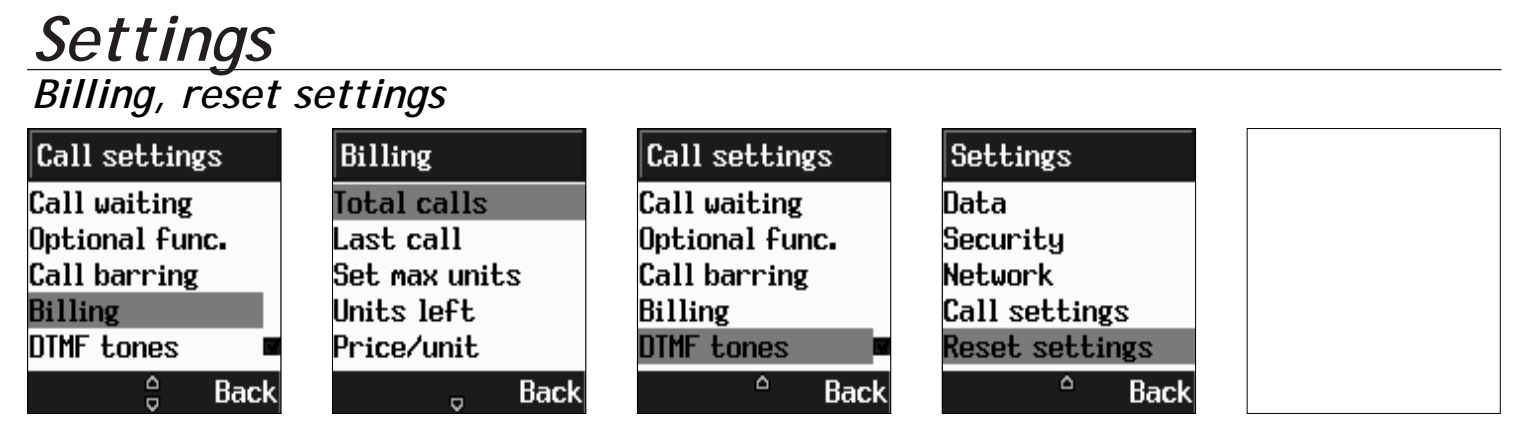

last call.

*64*

**Set max units** - to setup a maximum of units available for a call.

**Units left** - to view the number of units left on your account.

**Price/unit** - to enter a network price for the units.

**Currency code** - displayed if supported by your network.

**DTMF tones <b>***D*. Enabling DTMF tones allows you to remote control various telephone connected devices, e.g. to listen to your home telephone answering machine. DTMF for keypad tones is selected in **MyPhone** menu.

**Reset settings.** Return all settings to factory defaults.

*Cellular phones in brief*

Your cellular phone is essentially a high ly sophisticated radio, basically no dif ferent from any other two-way radio system. The ingenuity of the cellular system lies in the splitting of the broadcasting environment into a multitude of relatively small cells with low-power trans mitters.

This "cellular approach" to radio communication allows for extensive frequency reuse so that millions ofpeople can use their mobile phones simultaneously although the number of frequen cies are limited. The broadcasting cells are commonly illustrated as hexa gons, typically 10 square miles in area with the base station in the center. This arrangement allows for non-adjacent

cells to use the same frequencies without risk of interference.

Your cellular phone is in constant contact with the nearest base station.As you move from cell to cell, e.g. while driving in your car, the base station you are approaching takes over when you are within reach. This happens within split seconds without your noticing it. All you experience is a stable and clearconnection.

However, not all network operators provide the same coverage in all areas. Hence, if you travel near the limit of your network's coverage, you may experience difficulties in maintaining the connection. The same may hap-

*Abbreviations and acronyms*

pen if the radio signal is blocked by obstacles such as high trees, hills or buildings, or if you are inside a heavily reinforced concrete building.

To remedy the situation move closer to the nearest mast if possible or seek higher ground. If you are inside a building, try moving towards a window.

**What is roaming?** Roaming is the technique that allows subscribers to move from one cell to another or from onenetwork to another without affecting the call.

**What is digital?** Early cellular phones relied on analogue systems. Analogue radio systems transmit the voice signal in its original form, whereas digital technology transforms the microphone signal into number sequences (digits)

and transmit these. When received, the digital signal is decoded so that you can hear the sender's voice. Digital signals do not degrade in quality as long as the data is received, and they can be compressed to take up less memory.

**What is Dual Band?** A dual band cell phone has the capability to automatically switch between frequencies and can thus operate on two or more frequency bands, e.g. 900 Mhz and 1800 Mhz.

**What is GSM?** Global System for Mobile communications is the most widespread standard for digital communication in Europe, Australia and in large parts of Asia and Africa. GSM uses frequencies in the 900 and 1800 Mhz bands.

**What is APN?** APN stands for Access Point Name and is basically an URL

#### *Abbreviations and acronyms*

address on the Mobile Internet.What is GPRS? General Packet RadioSystem is a service protocol built on GSM technology. GPRS allows several mobile phone users to share the same connection. Charges may thus be based on the amount of transferred datarather than on airtime.

**What is CSD?** A wireless service protocol used for WAP. CSD stands for CircuitSwitched Data and will enable continuous connection and payment by the amount of data transferred.

**What is SIM?** Subscriber Identity Module or SIM is the little gold-plated plastic card that you get from your network operator and which holds the unique data the network needs to identify your phone.

**What is PIN** and what is PUK? Access to use a cellphone is most often protected by a code known as "PIN" - Personal Identification Number. Your SIM cardcomes with a default PIN that you can change to any code you prefer. See p. 9 for details. If you forget your code, or by mistake enter a faulty code three times in a row, the SIM card will lock. To unlock, you must enter the Personal Unblocking Key or "PUK" code that came with your SIM card.

**What is IMEI?** IMEI stands for International Mobile Equipment Identifier and is an identification system that can recognize every mobile phone by a specific number. If a phone is stolen, the IMEI system is capable of blocking it on all network operators that support the system.

*Abbreviations and acronyms*

**What are MCC** and MNC? Mobile Country Code is a code that identifies the country in which the subscriber lives. Mobile Network Code identifies the networkoperator.

**What is DTMF?** Dual Tone Multi Frequency or DTMF is a paging and remote control protocol that allows you to control certain functions via your phone, e.g. listening to your answering machine.

**What is Cell Broadcast?** Cell Broadcast is a service from your network provider. With CB, you will be alerted when entering a "cheap zone" or you can obtain traffic information, weather reports and other important information sent to you as text messages. Some providers also offer sports results, news bulletins or even commercials. If offering CB services, your network will for ward a list of services and the relevant channels to enter.

**What is WAP?** Wireless Application Protocol or WAP is a standard thatallows you to access parts of the Internet, known as "Mobile Internet" via your cell phone. Using WAP will open many services to you, i.e. news and weather forecasts, ordering services and goods, accessing databases and more.

**What is an URL?** Uniform ResourceLocator or URL is an address system used on the Internet. All WAP homepages have a unique address, allowing browsers to distinguish one from the other. An URL always start with the text string: **http://wap** followed by the address.

*Cell phone care*

Your phone is a state-of-the-art electronic device that will serve you well for many years provided it gets a minimum of attention and care from you.

**You should never** attempt to open the phone casing. There are no user-serviceable parts inside, and you might damage sensitive electronic circuits and components. Unauthorized disassembly will void the warranty.

**You should never** leave your phone in the window of your car or otherwise expose it to strong sunlight or excessive heat for a prolonged period of time as this may damage it.

**You should never** handle your phone with wet hands or expose it to moisture or liquids of any kind. Continuous changes from a cold to a warm environment may lead to condensation inside the phone, resulting in corrosion and possible damage.

If you pack your cell phone in your suitcase during travel, beware not to damage it. Cramming a suitcase may crack the LCD display. Remember to switch off your phone during air travel.

Like with all other radio devices, touching the built-in antenna area during telephone conversation may impair the quality and lead to shorter stand-by time due to increased power consumption.

**The battery**. Your phone is equipped with a high-performance Li-Ion battery. Optional battery types may be available, check with your local retailer. Observe the maintenance guidelines and

*Cell phone care*

your battery should give you a long service life.

- at the beginning of the battery's life, fully charge and discharge (let it go flat) three times.

- avoid repeated short charging. It is preferable to let the battery go flat and then recharge it completely.

- avoid charging in strong heat or extreme cold. Ambient room temperature is preferable.

- never try to open the battery as it contains substances that might be harmful if swallowed or allowed to contactunprotected skin.

- never short-circuit the battery, as it may overheat and course a fire. Keep away from jewelry and other metal objects.

- never dispose of the battery by burning it. It could explode and release harmful substances into the environment.

- never dispose of the battery with your regular household waste. Take it to a hazardous material collection point.

**The charger**. Use only the charger supplied with the phone. Newer pull charger cord to release it from mains, pull the charge itself.

**Cleaning & storing**. Your phone should always be handled with care, protected from dirt, dust and damp. To avoid scratches, never place the phone face down.

*Cell phone care*

If cleaning is necessary, switch the phone off and wipe carefully with a a soft, slightly damp (not wet) cloth. Allow the phone to dry completely before switching it on. Never use solvents for cleaning.

If you wont use your phone for some time, fully charge the battery and store the phone in a dry place away from direct sunlight. The phone should be switched off during storage.

#### **Points to remember:**

- Never disassemble the phone or battery.

- Never expose the phone to heat or strong sunlight.

- Never expose the phone to moisture or liquids of any kind.

- Do not paint the phone or otherwise block keypad, microphone or earpiece function, i.e. with stickers

- The battery has its optimum performance in an ambient temperature of + 5  $\degree$ C to + 50  $\degree$ C

#### **Maintenance hints.**

A carrier case will protect your phone and is both convenient and smart.

A belt clip makes an excellent "parking space" for your phone, reducing the risk of mislaying it.

Using a headset allows you to keep your phone dry while talking outdoors on a rainy day.

02207155\_1.2 11/18/02 3:35 PM Side 72

### *Miscellaneous*

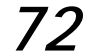
#### *Questions and Answers*

Q: My phone does not switch on when I press the key ?

*A: The keypress has been too short or the phone has shut down because the battery power level is too low to make calls. Recharge the battery fully.*

Q: Stand-by time seems too short ? *A: You have made excessive use of thegames or the Organizer or display light has been on continouslu due to unintentional key activation. Apply Keypad lock in left softkey menu.*

Q: My phone displays: 'PLEASE INSERT SIM'?

*A: You must insert the SIM before you can use the phone. If it is already installed, remove and clean the blank area with a dry cloth, then reinsert.*

Q: My phone displays: 'INVALID SIM'?

*A: The phone is SIM-locked and will not accept the inserted SIM. Insert the correct SIM or contact your dealer.*

Q: My phone displays: "EMERGENCY CALLS ONLY"?*A: Your SIM card is not properly installed or configured, or you are out of network range.* 

Q: My phone displays: "NO NETWORK" ? *A: You are outside network range or there is no clear path to the transmitter. If you are inside a building, try moving towards a window.*

Q: Some calls are not processed. What is wrong?

*A: A call bar has been set to restrictphone usage. Check call barring and cancel as necessary.* 

*Qurstions & Answers*

Q: Someone else is receiving my calls. What is wrong?

*A: The phone has been set to forward your calls to another number. Cancel call forwarding as necessary.* 

Q: Can I send and receive emails andsurf the Mobile Internet on my phone? *A: Yes. Your phone has WAP capability, which means that you can access the Mobile Internet from your phone. For sending and receiving emails, please contact your network operator.*

Q: Can I use my phone for transferring data from a PC?

A: Yes. Your phone has a fax and data modem. Apply a data/fax cable

Q: Can I download new ring tones and graphics to my phone?

A: We are working on that. In the meantime, you can compose your own ring tones using the "MelodyMaker".

Q: What is T9?

A: T9 text input is a predictive text editor that allows you to type using just one click per letter, thus saving time when writing SMS, text entries, etc.

Q: What type of networks are supported?

*A: Check the technical specifications on p. 76.*

Q: What does dual-band, GSM, CDMA and all the other telecom argot mean? *A: See "How do cellular phones work" on p. 65.*

Q: Can I use my phone inside a car? *A: Road safety comes first. Always keep*

#### *Questions & Answers*

*your eyes on the road if you are driving. You can install a "Hands free" set if you need to drive and talk at the same time. Always comply with local legistation.*

*If your car is equipped with airbags, check safety precautions with your car dealer. See also "Warnings" (Cover).*

Q: How do I clean my phone if it becomes soiled?*A: See "Cell phone care" on p. 69.*

Q: Are cellular phones dangerous to my health?

*A: No unambiguous scientific evidence exists at this point of time. We recommend that you keep abreast with the advice given by your domestic health authorities. See also "Warnings" (Cover).*

Q: My phone has been lost or stolen. What do I do?

*A: Contact your network operator immediately to close your account and prevent misuse. Report your phone stolen to local police.*

Q: How do I reset my phone to factory defaults.

*A: Enter the Settings menu and scroll to "Reset all".*

*Technical data*

**Physical properties** Size:Weight: Display:

#### **Performance**

GPRS: Class 8Standby: Talk time:Charging time:

GSM: 900/1800/EGSM

Radiation (SAR): **Communication features**

Long SMS (459 latin chr.) EMS (sound & picture attachment) Call wait & call holdConference call (up to 5 participants) Call forwarding & call barring Billing (AoC) **WAP** E-mail client (Optional)

#### **Personalizing features** Greeting **Wallpaper** Screen saver (Iptional) Flashing LED 49 polyphonic ring tones Melody composer 7 renameable profiles 5 renameable caller groups

#### **Organizing features**

CalendarTasks listCalculatorUnit converter (Optional)

#### **Leisure**

3 games

#### **Accessories**Contact local retailer

02207155\_1.2 11/18/02 3:35 PM Side 77

# *Miscellaneous Certificate of approval*

02207155\_1.2 11/18/02 3:35 PM Side 78

## *Miscellaneous*

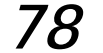

# *Miscellaneous Index*

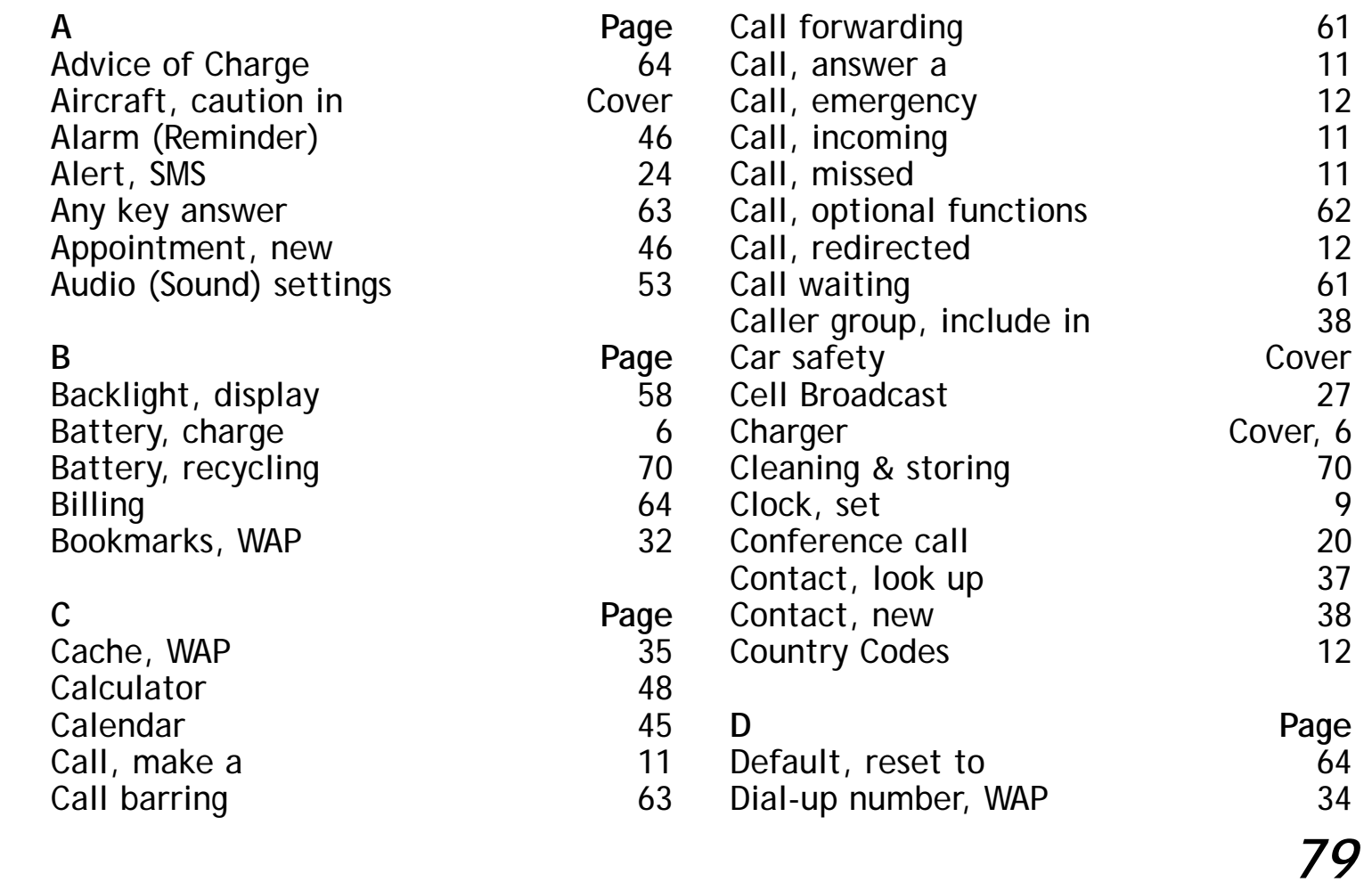

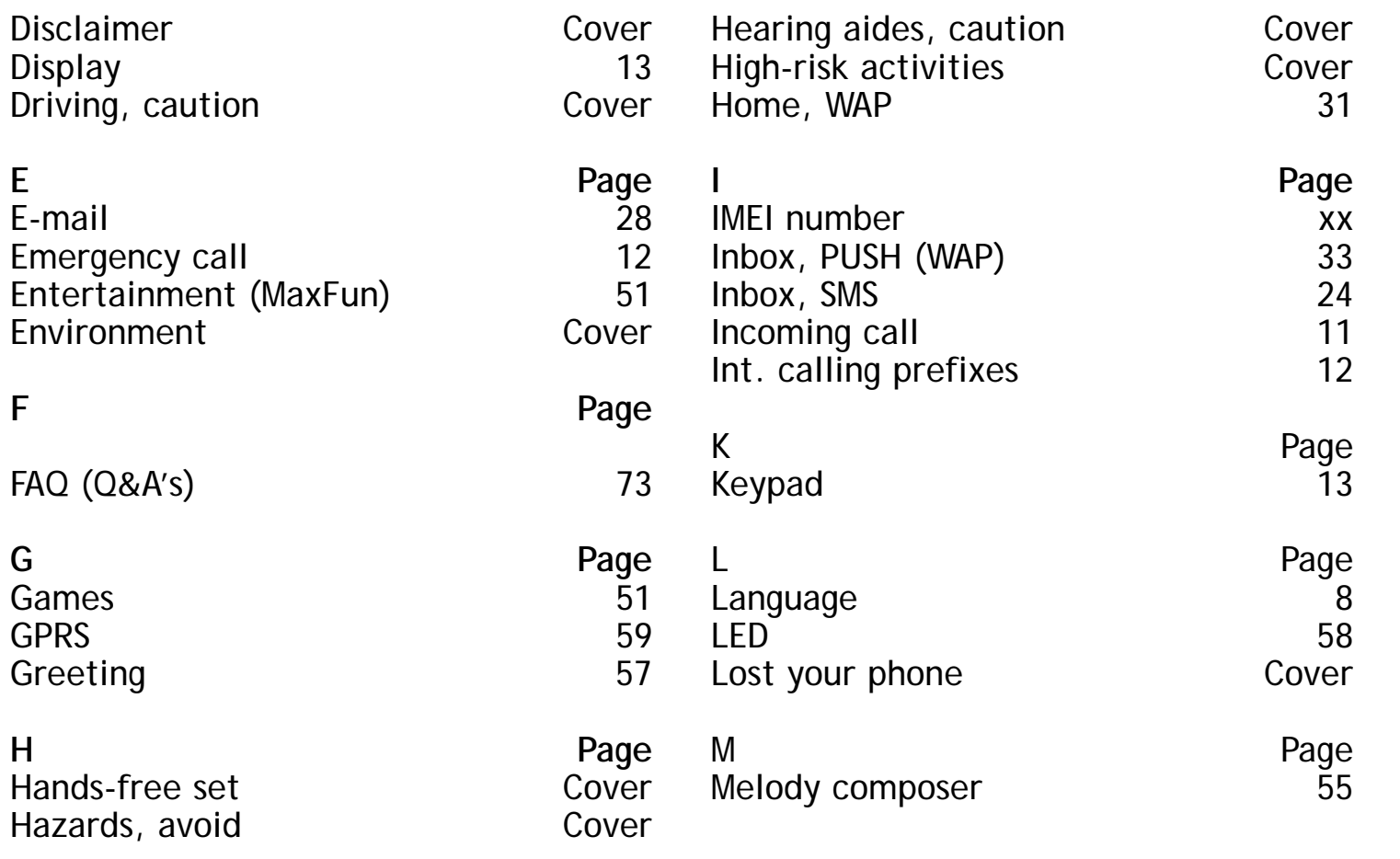

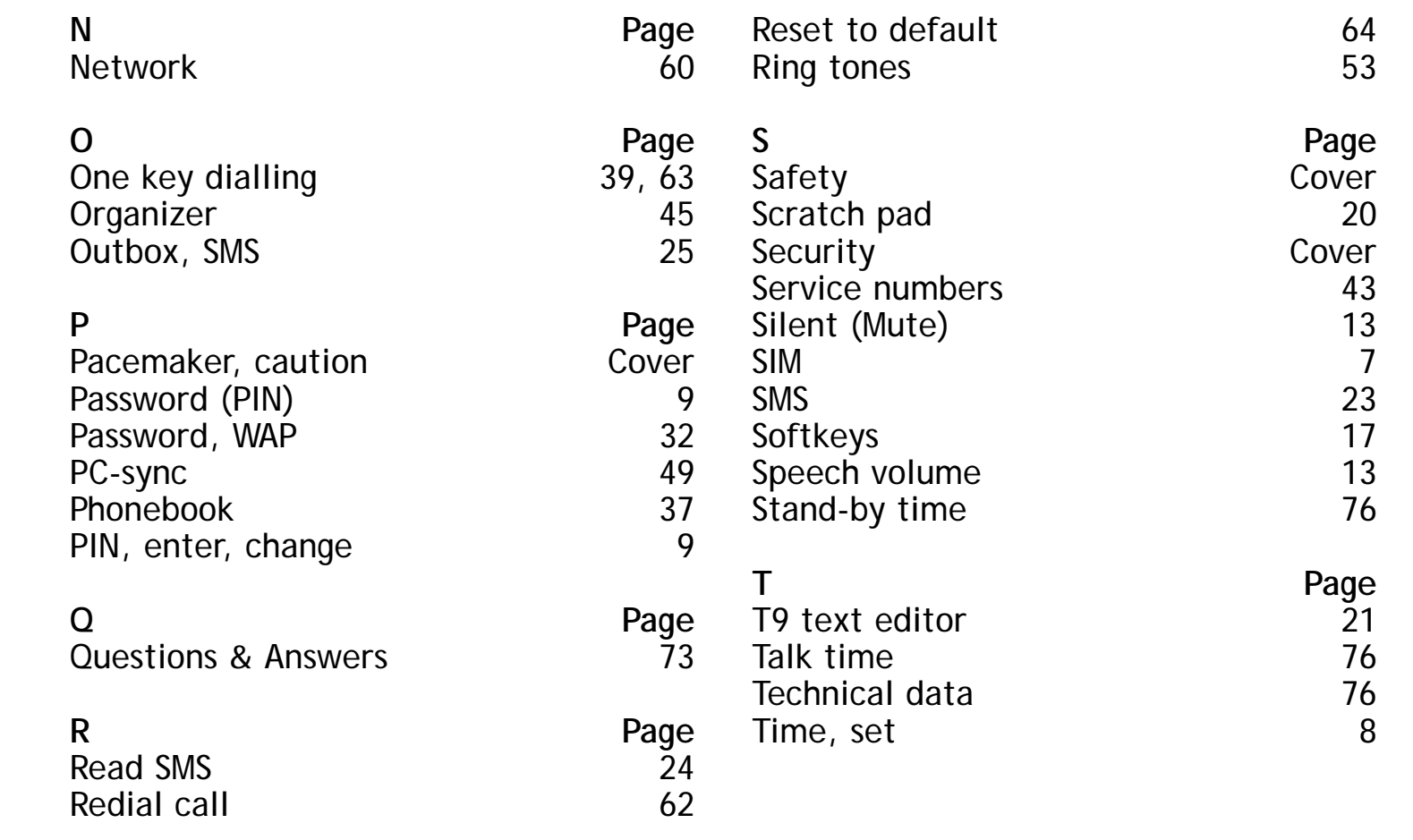

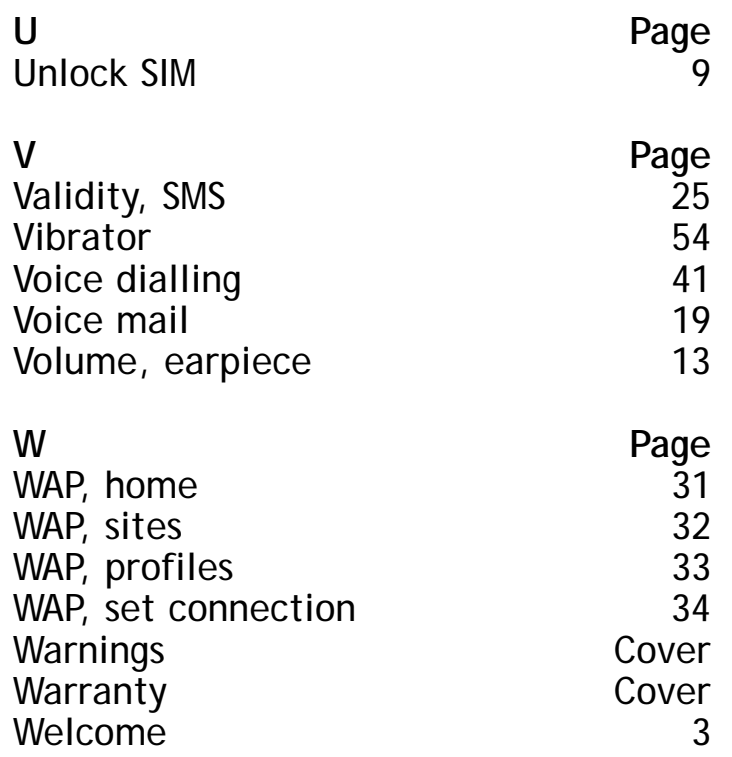